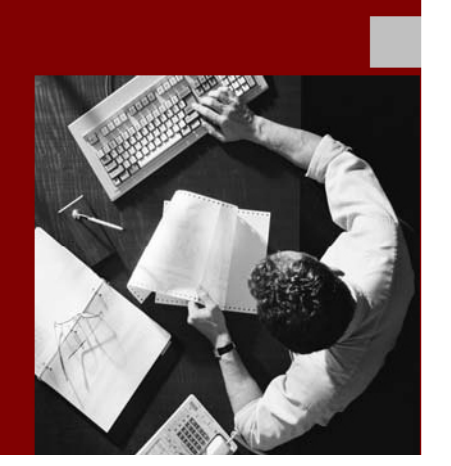

**Security Authorizations Guide** 

# **SAP Compliance Calibrator**

# by Virsa<sup>™</sup> Systems

Document Version 1.0 - March, 2005

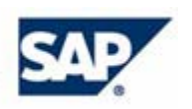

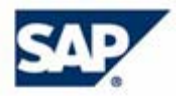

THE BEST-RUN BUSINESSES RUN SAP

Copyright 2004-2005, Virsa Systems, Inc. All rights reserved. Virsa, Compliance Calibrator, FireFighter, Risk Enforcer, Role Expert, Access Enforcer and Continuous Compliance Suite are trademarks owned by Virsa Systems, Inc., which may be registered in certain jurisdictions. All other trademarks belong to their respective owners.

Neither this documentation nor any part of it may be copied or reproduced in any form, or by any means translated into another language, without prior written consent of Virsa Systems, Inc. It is provided to you "AS IS".

Virsa Systems makes no warranties or representations with respect to the content hereof and specifically disclaims any implied warranties of merchantability or fitness for any particular purpose. Virsa Systems assumes no responsibility for any errors that may appear in this document. Virsa Systems reserves the right to make any changes to the documentation without obligation to notify any person of such revisions or changes.

# SAP Security Authorizations Guide - SAP Compliance Calibrator by Virsa™ Systems

# **Contents**

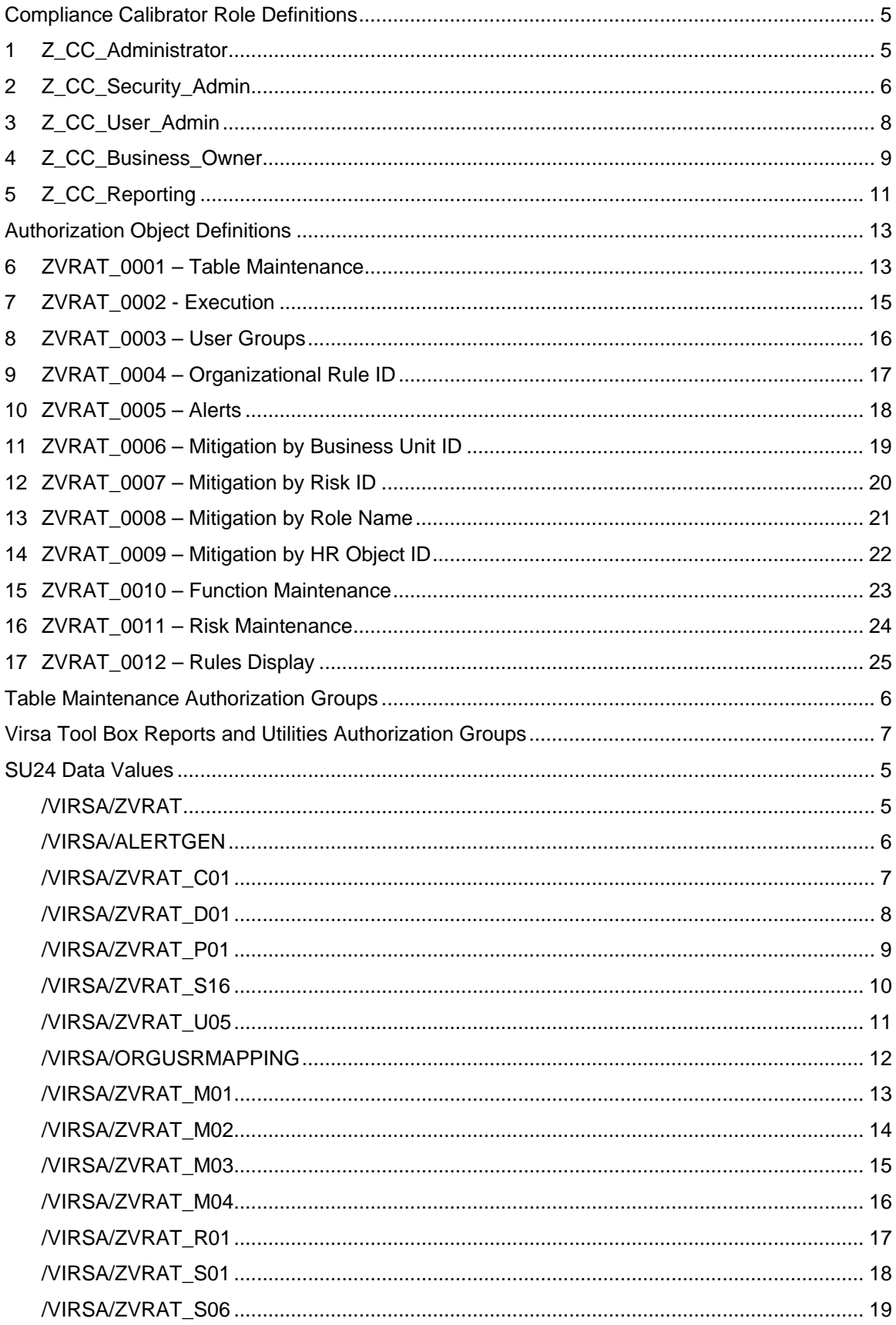

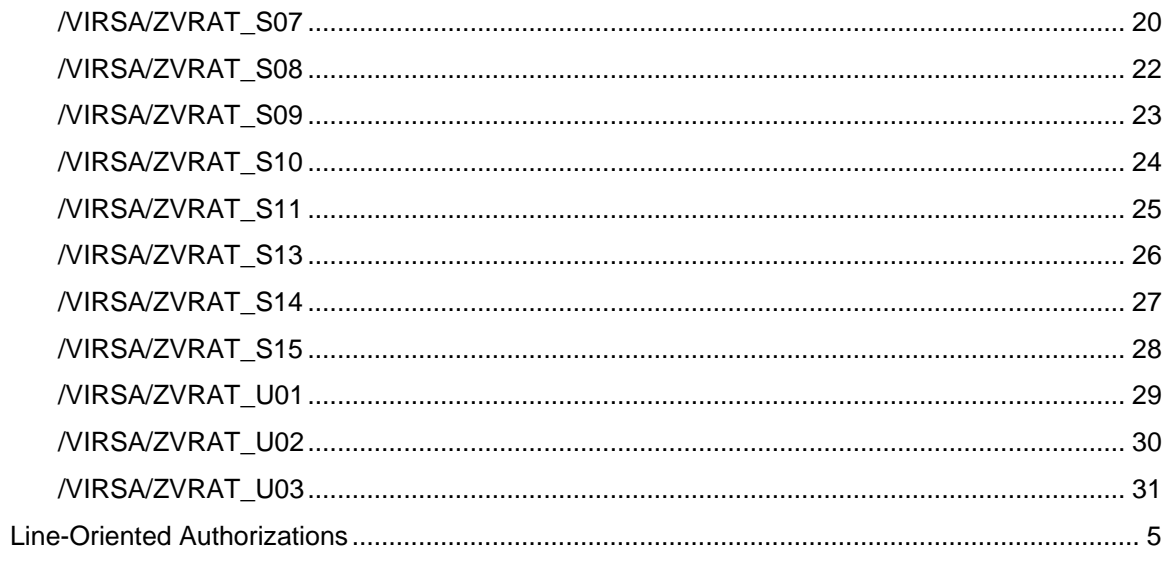

# **Technical Support**

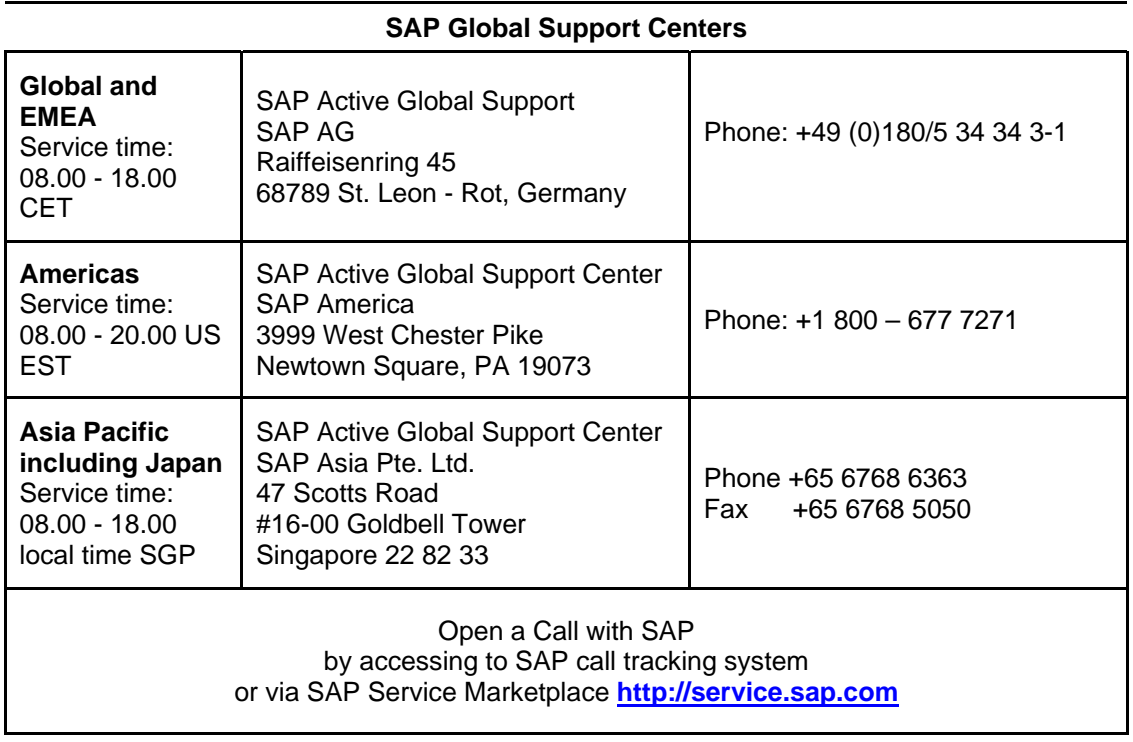

<span id="page-8-0"></span>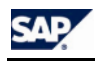

## **COMPLIANCE CALIBRATOR ROLE DEFINITIONS**

# **1 Z\_CC\_ADMINISTRATOR**

The Compliance Calibrator Administrator Role has complete access to all programs and tables. Those Users assigned to the Compliance Calibrator Administrator Role can access Rule Architect, Mitigation Controls, Alerts, Configuration Options, the Compliance Calibrator Tool Box Reports and Utilities, and all Risk Analysis reports and simulations in foreground or background.

## **1.1 Virsa Authorization Objects**

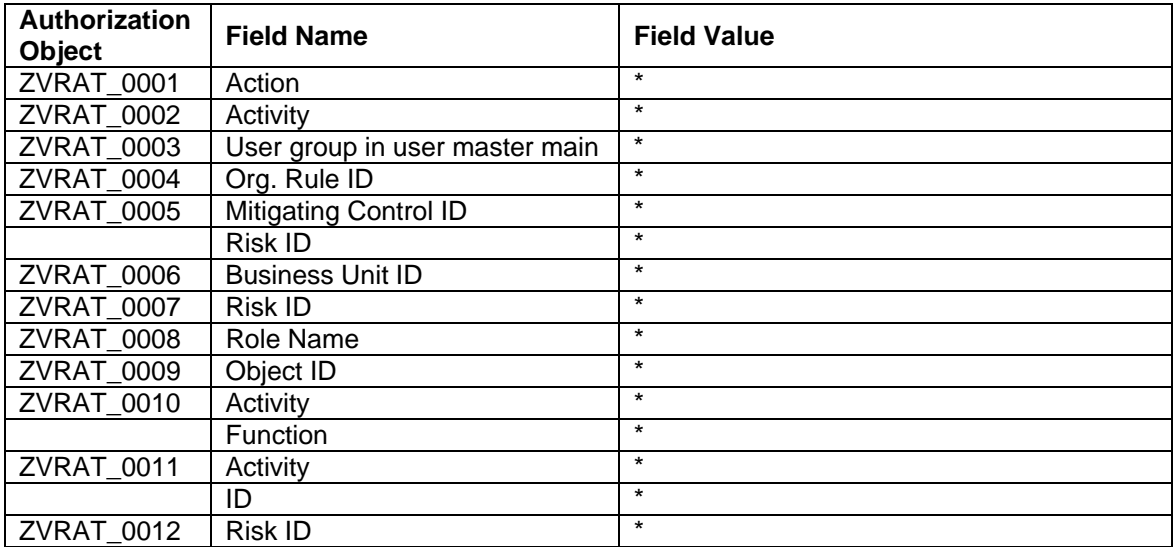

### **1.2 Additional Authorization Objects**

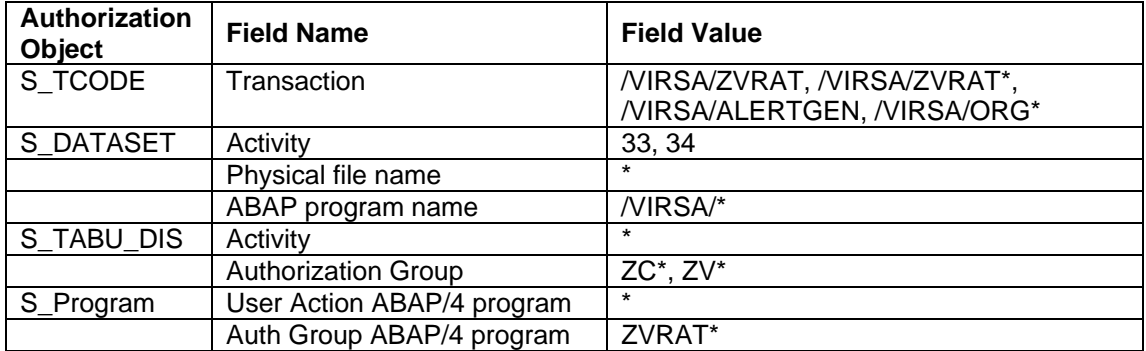

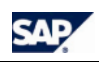

# <span id="page-9-0"></span>**2 Z\_CC\_SECURITY\_ADMIN**

Security Administrators assigned to the Compliance Calibrator Security\_Admin role have the following abilities and access –

- Access to perform User and Role Analysis
- Access to perform Rule Maintenance
- Ability to display Alerts
- Ability to maintain Mitigating Control References & Approvers
- Ability to assign Mitigation Controls to Roles and Profiles
- Ability to execute Tool Box Utilities
- Ability to display all tables in Authorization Groups ZC\* and ZV\* [S\_TABU\_DIS]
- Ability to maintain select tables in Authorization Groups ZC\* and ZV\* [S\_TABU\_DIS]
- Read/Write Access to /VIRSA/\* ABAP Programs [S\_DATASET]
- Execute programs in Authorization Group ZVRAT\* [S\_PROGRAM]

### **2.1 Virsa Authorization Objects**

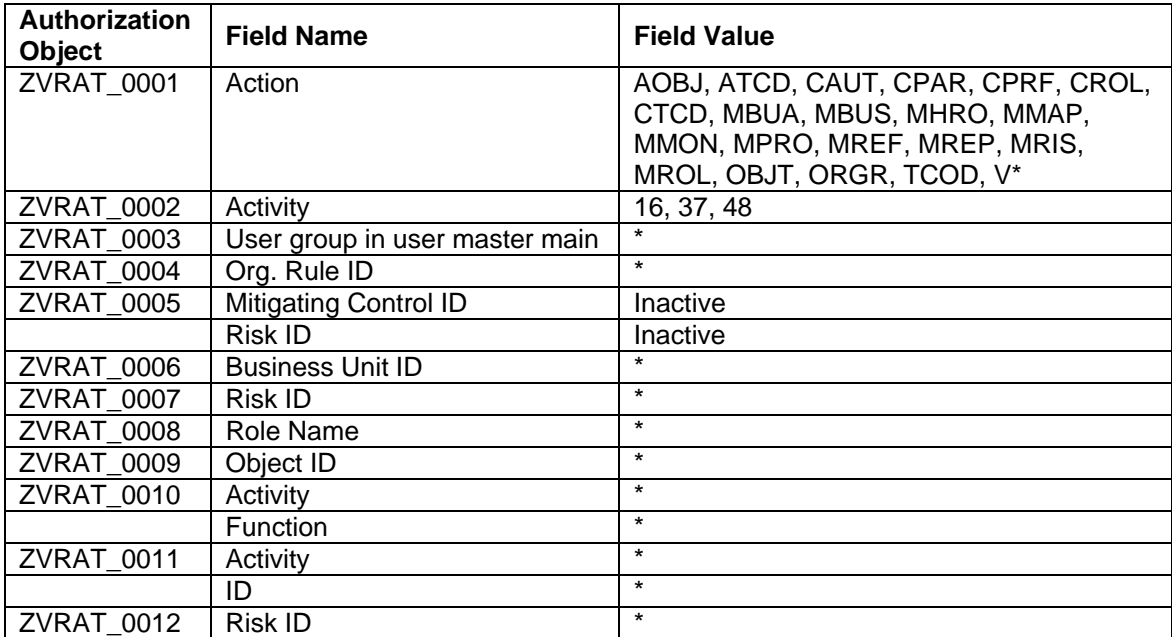

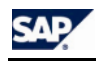

# **2.2 Additional Authorization Objects**

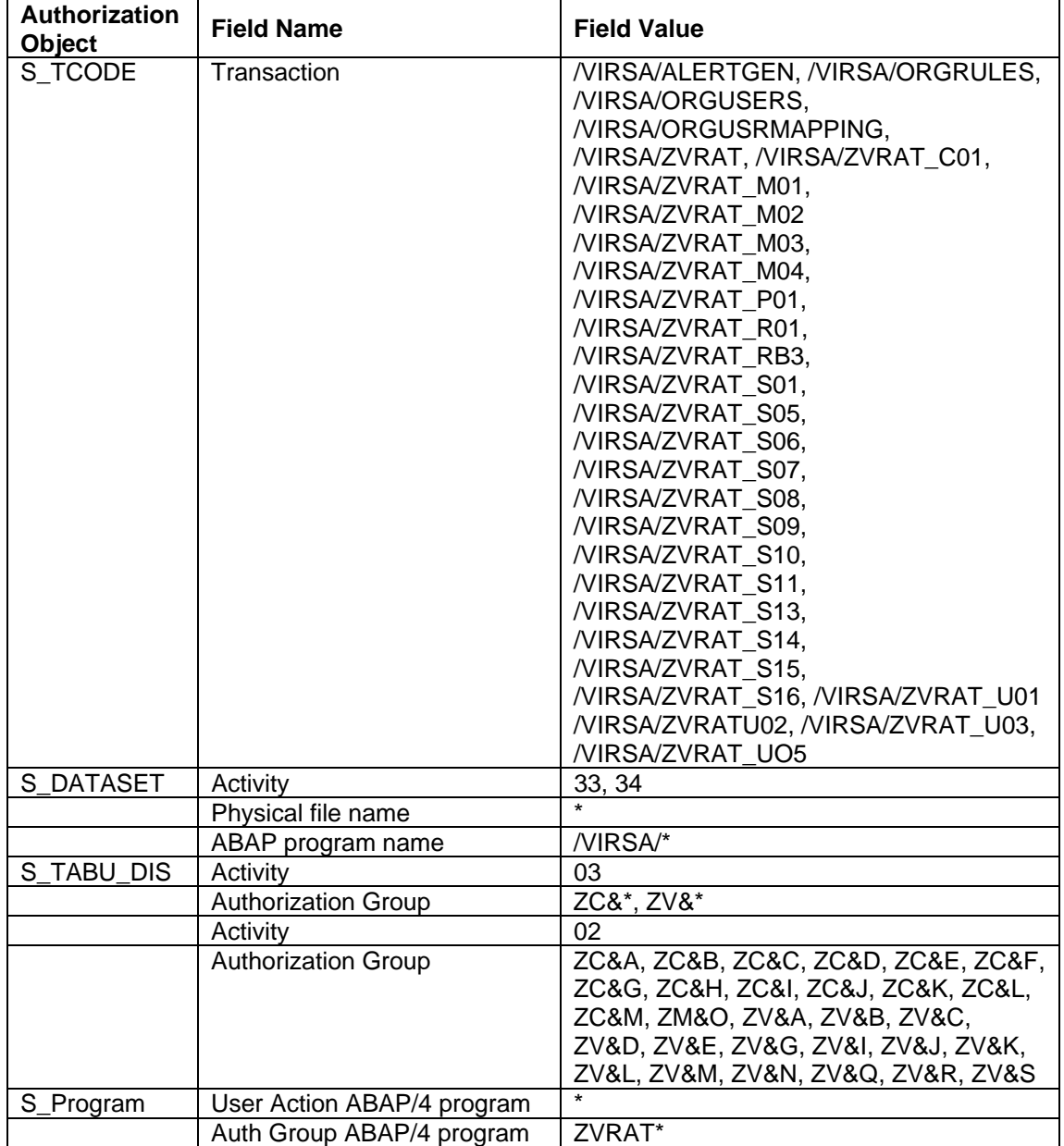

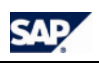

## <span id="page-11-0"></span>**3 Z\_CC\_USER\_ADMIN**

User Administrators assigned to the Compliance Calibrator User\_Admin role have the following abilities and access –

- Ability to perform User and Role Analysis
- Ability to assign Mitigation Controls to Users
- Ability to perform simulations and Role assignment from simulation
- Ability to maintain tables in Authorization Groups ZV&H [S\_TABU\_DIS]
- Access to display all tables in Authorization Groups ZC\* and ZV\* [S\_TABU\_DIS]
- Execute programs in Authorization Groups ZVRAT\* [S\_PROGRAM]

### **3.1 Virsa Authorization Objects**

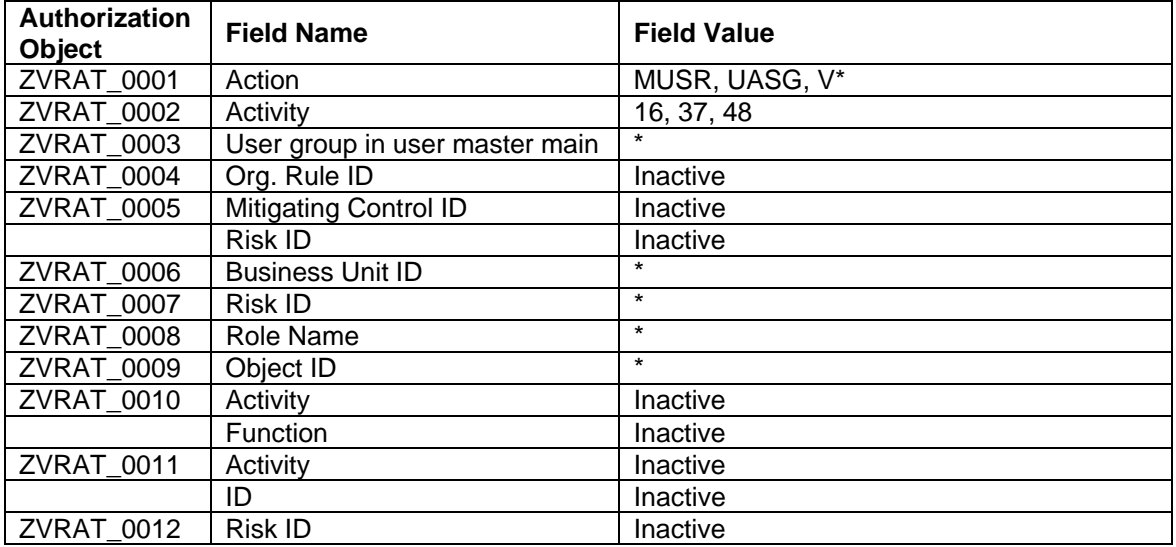

### **3.2 Additional Authorization Objects**

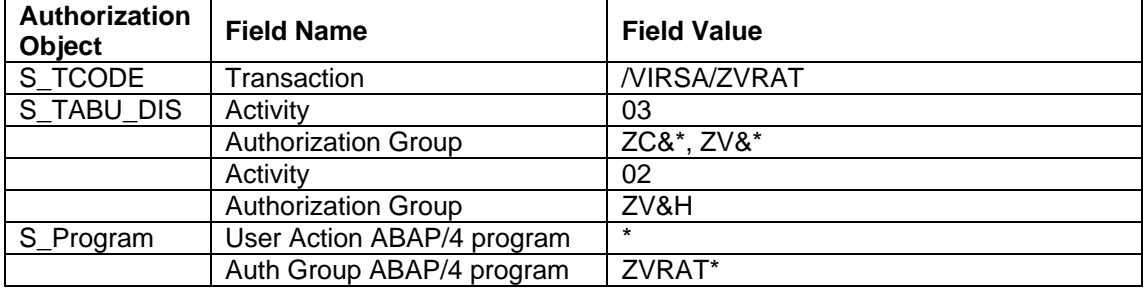

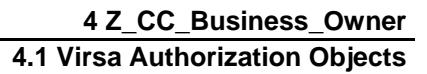

<span id="page-12-0"></span>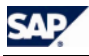

## **4 Z\_CC\_BUSINESS\_OWNER**

Business Owners assigned to the Compliance Calibrator Business\_Owner role have the following abilities and access –

- Ability to perform User and Role Analysis
- Ability to execute select reports in the Tool Box
- Access to display Rule Architect and Mitigation Controls
- Access to display all Compliance Calibrator tables
- Access to display select tables in Authorization Groups ZC\* and ZV\* [S\_TABU\_DIS]
- Execute programs in Authorization Group ZVRA\* [S\_PROGRAM]

#### **NOTE**

If Business Owners are to clear alerts, the Business Owner role needs to have object ZVRAT\_0005 included but it is not included as a default.

### **4.1 Virsa Authorization Objects**

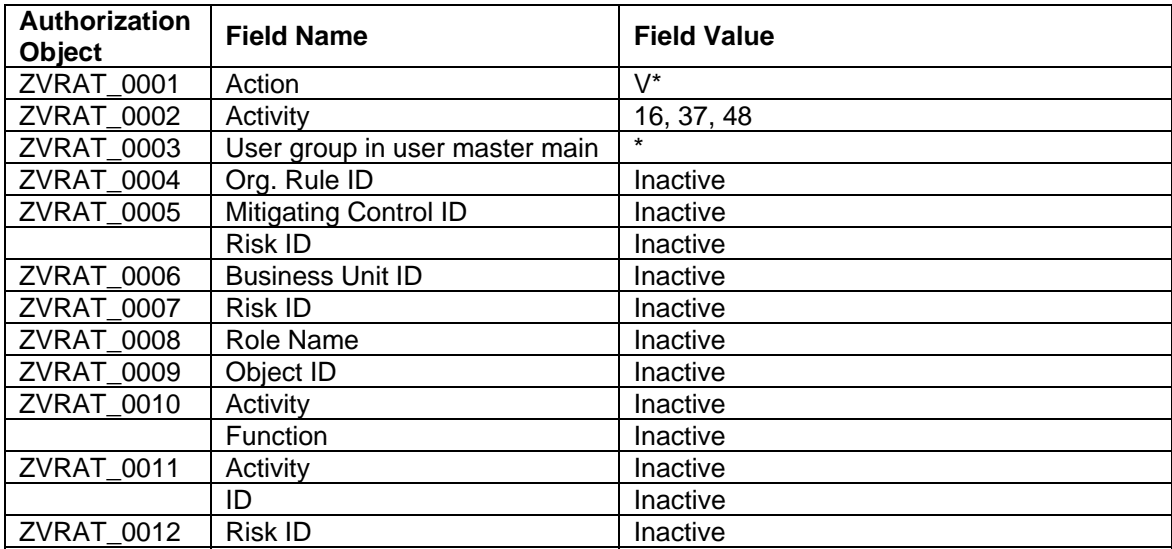

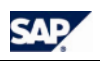

### **4.2 Additional Authorization Objects**

## **4.2 Additional Authorization Objects**

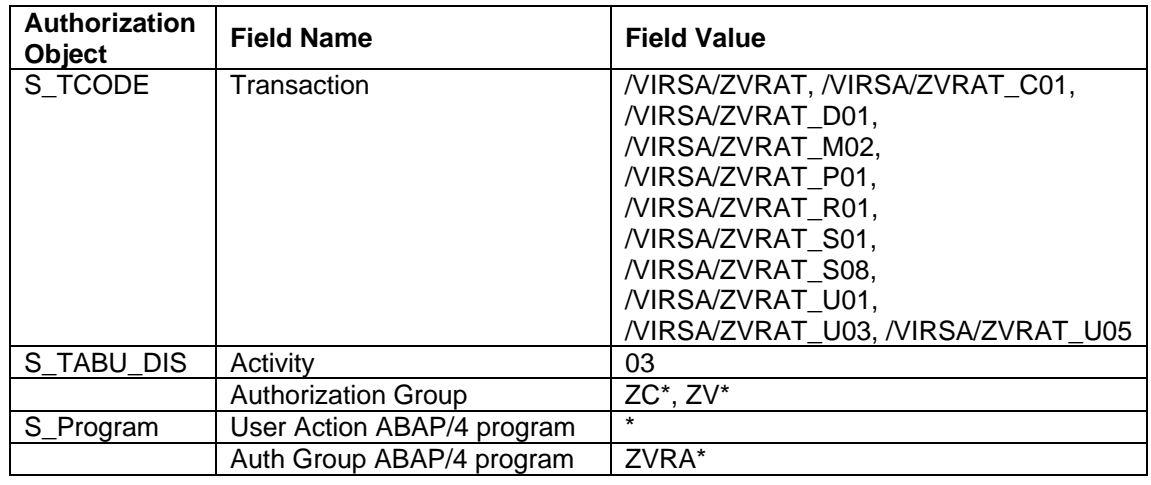

<span id="page-14-0"></span>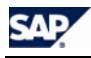

# **5 Z\_CC\_REPORTING**

Business Owners assigned to the Compliance Calibrator Business\_Owner role have the following abilities and access –

- Ability to perform User and Role Analysis
- Ability to display Rule Architect, Mitigation Controls, and Alerts

#### **NOTE**

There are no security restrictions for creating Business Processes. All other Rule Architect features are limited to display only.

- Ability to execute select reports in the Tool Box
- Access to display select tables in Authorization Groups ZC\* and ZV\* [S\_TABU\_DIS]
- Execute programs in Authorization Groups ZVRAT\* [S\_PROGRAM]

### **5.1 Virsa Authorization Objects**

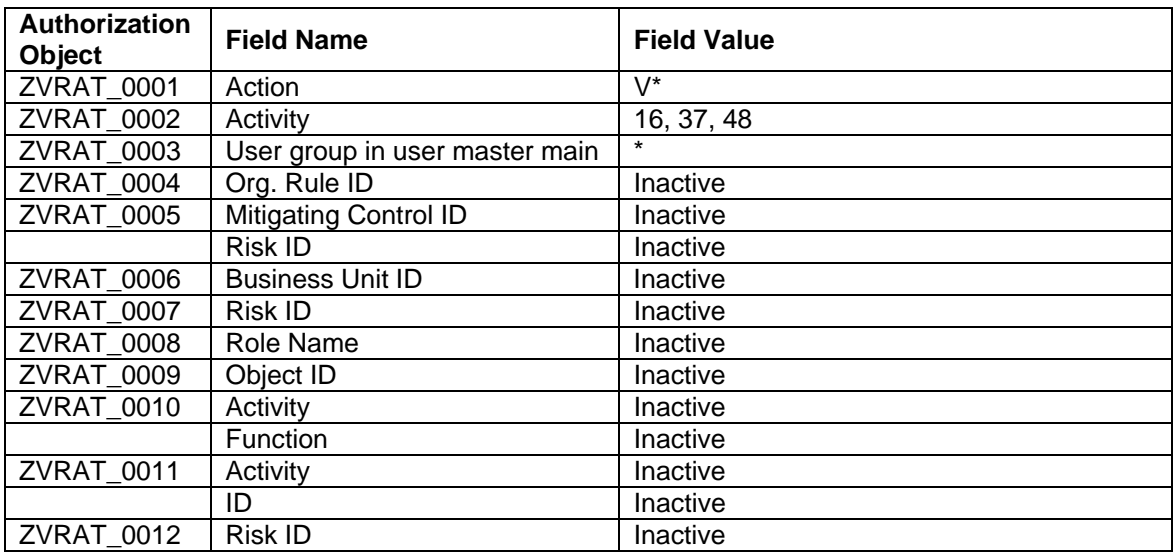

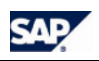

# **5.2 Additional Authorization Objects**

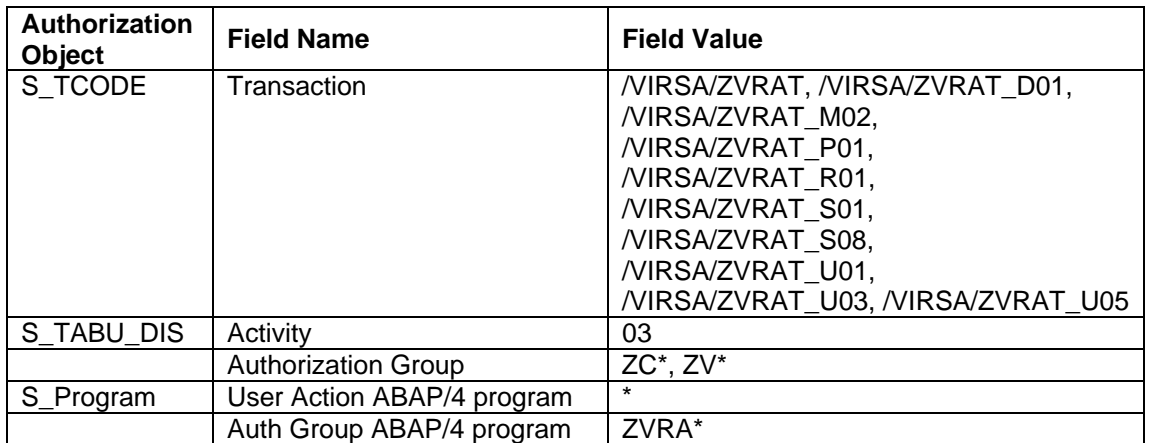

<span id="page-16-0"></span>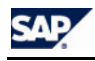

## **AUTHORIZATION OBJECT DEFINITIONS**

## **6 ZVRAT\_0001 – TABLE MAINTENANCE**

Authorization object ZVRAT\_0001 controls the maintenance of Compliance Calibrator tables.

The object has only one field 'ZACTION' (Action). Table maintenance is controlled by the action values of authorization object ZVRAT\_0001.

This Authorization object also controls the type of analysis that can be performed using Compliance Calibrator. The action codes shaded gray control analysis types.

## **6.1 Defined Fields – ZACTION**

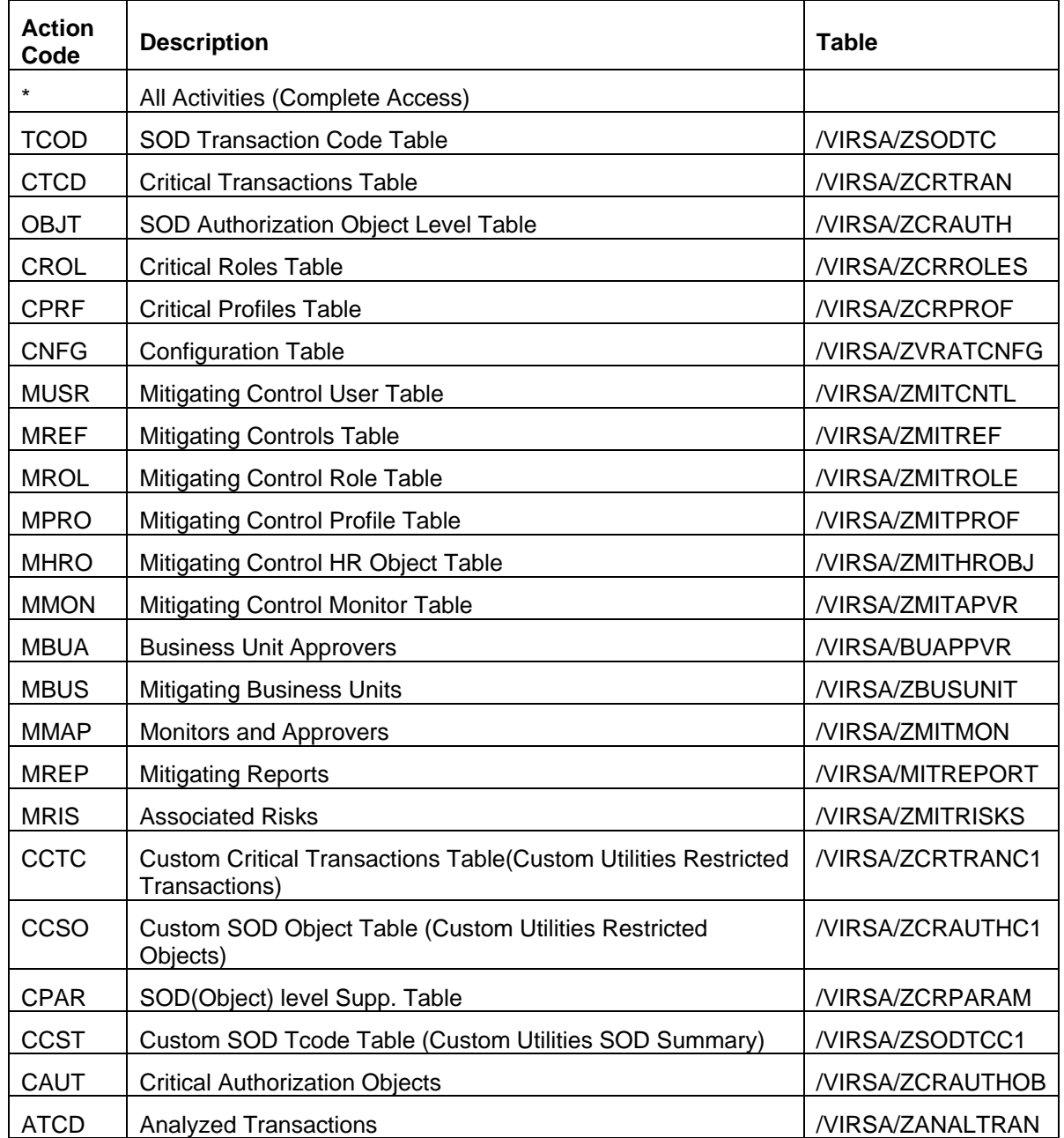

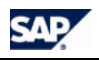

#### **6 ZVRAT\_0001 – Table Maintenance 6.1 Defined Fields – ZACTION**

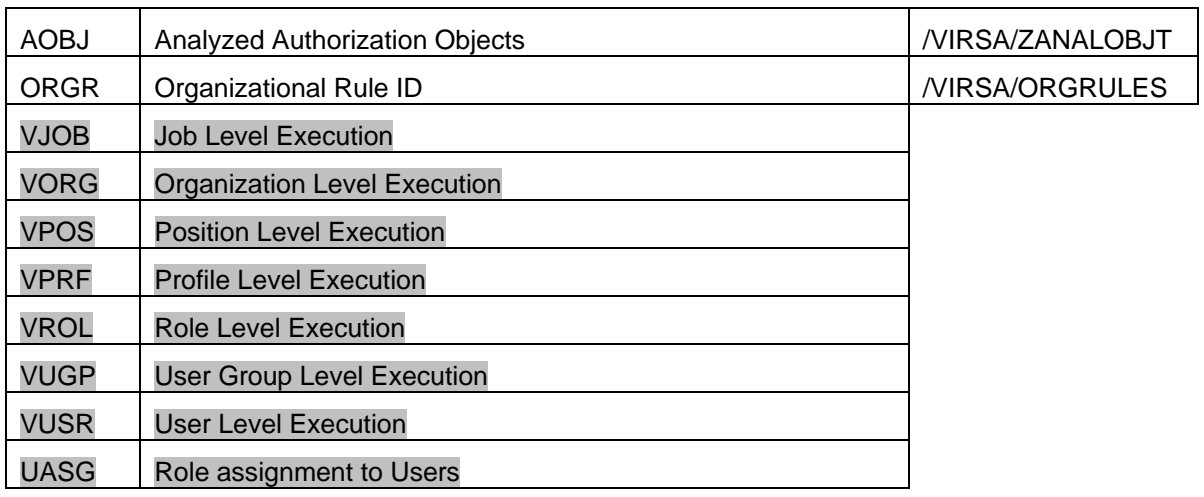

<span id="page-18-0"></span>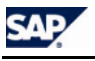

# **7 ZVRAT\_0002 - EXECUTION**

Authorization Object ZVRAT\_0002 restricts the execution of the Compliance Calibrator transaction and the ability to upload and download Compliance Calibrator tables.

This object has one field ZVRATACTVT (Activity). Defined Fields – Activity

## **7.1 Object Values**

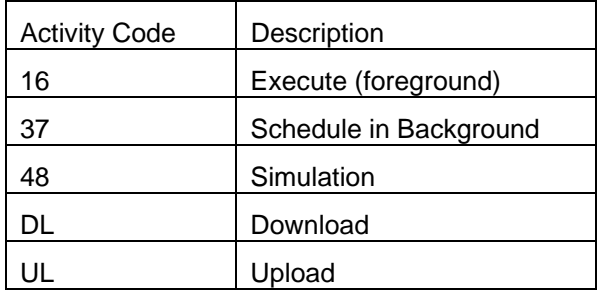

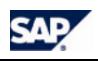

# <span id="page-19-0"></span>**8 ZVRAT\_0003 – USER GROUPS**

Authorization Object ZVRAT\_0003 is used to restrict Compliance Calibrator users to certain user groups.

This object has only one field, CLASS.

## **8.1 Defined Fields**

CLASS - User group in user master maintenance

<span id="page-20-0"></span>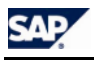

# **9 ZVRAT\_0004 – ORGANIZATIONAL RULE ID**

Authorization Object ZVRAT\_0004 is used to restrict Compliance Calibrator analysis by Organizational Rule ID

This object has only one field, ZORGRULEID.

### **9.1 Defined Fields**

ZORGRULEID - Org. Rule ID values defined in the /VIRSA/ORGRULES table

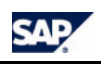

# <span id="page-21-0"></span>**10 ZVRAT\_0005 – ALERTS**

Authorization Object ZVRAT\_0005 is used to restrict clearing Alerts.

This object has two fields, Mitigating Control ID and Risk ID.

### **10.1 Defined Fields**

Mitigating Control ID – Mitigation Control ID values stored in the /VIRSA/ZMITREF table

Risk ID – Risk ID values defined in the /VIRSA/ZCRTRAN table (Critical Transactions) and Risk ID values stored in the /VIRSA/RISKS table

<span id="page-22-0"></span>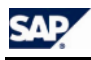

# **11 ZVRAT\_0006 – MITIGATION BY BUSINESS UNIT ID**

Authorization Object ZVRAT\_0006 is used to restrict Mitigation by Business Unit ID. This object has one field, ZBUSUNIT.

## **11.1 Defined Fields**

ZBUSUNIT - Business Unit ID values stored in the /VIRSA/ZBUSUNIT table

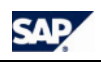

# <span id="page-23-0"></span>**12 ZVRAT\_0007 – MITIGATION BY RISK ID**

Authorization Object ZVRAT\_0007 is used to restrict Mitigation by Risk ID. This object has one field, ZRISKID.

## **12.1 Defined Fields**

ZRISKID - Risk ID values stored in the /VIRSA/ZMITRISKS table

<span id="page-24-0"></span>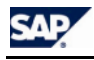

# **13 ZVRAT\_0008 – MITIGATION BY ROLE NAME**

Authorization Object ZVRAT\_0008 is used to restrict Mitigation by Role Name. This object has one field, ZROLEID.

## **13.1 Defined Fields**

ZROLEID - Role Name

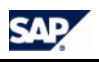

# <span id="page-25-0"></span>**14 ZVRAT\_0009 – MITIGATION BY HR OBJECT ID**

Authorization Object ZVRAT\_0009 is used to restrict Mitigation by HR Object ID. This object has one field, ZOBJECTID.

## **14.1 Defined Fields**

ZOBJECTID - HR Object ID

<span id="page-26-0"></span>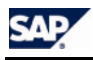

# **15 ZVRAT\_0010 – FUNCTION MAINTENANCE**

Authorization Object ZVRAT\_0010 is used to restrict Function maintenance by Function ID. This object has two fields, ACTVT and ZFUNCTION.

## **15.1 Defined Fields**

ACTVT - Activity ZFUNCTION - Function ID values stored in the /VIRSA/FUNCTION table

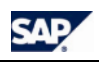

# <span id="page-27-0"></span>**16 ZVRAT\_0011 – RISK MAINTENANCE**

Authorization Object ZVRAT\_0011 is used to restrict Risk maintenance by Risk ID. This object has two fields, ACTVT and ZRISK.

## **16.1 Defined Fields**

ACTVT - Activity ZRISK - Risk ID values stored in the /VIRSA/RISKS table

<span id="page-28-0"></span>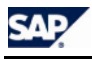

# **17 ZVRAT\_0012 – RULES DISPLAY**

Authorization Object ZVRAT\_0012 is used to restrict Rules Display by Rule ID. This object has one field, ZRISKID.

## **17.1 Defined Fields**

ZRISKID - Risk ID values stored in the /VIRSA/RISKS table

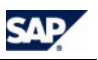

## <span id="page-29-0"></span>**TABLE MAINTENANCE AUTHORIZATION GROUPS**

S TABU DIS is checked when maintaining these tables. Each table is protected with a unique authorization group. The mapping of authorization groups to tables is shown in the table below.

### **NOTE**

If you are implementing additional customer-specific functionality you need access to the highlighted tables.

### **Table Authorization Groups**

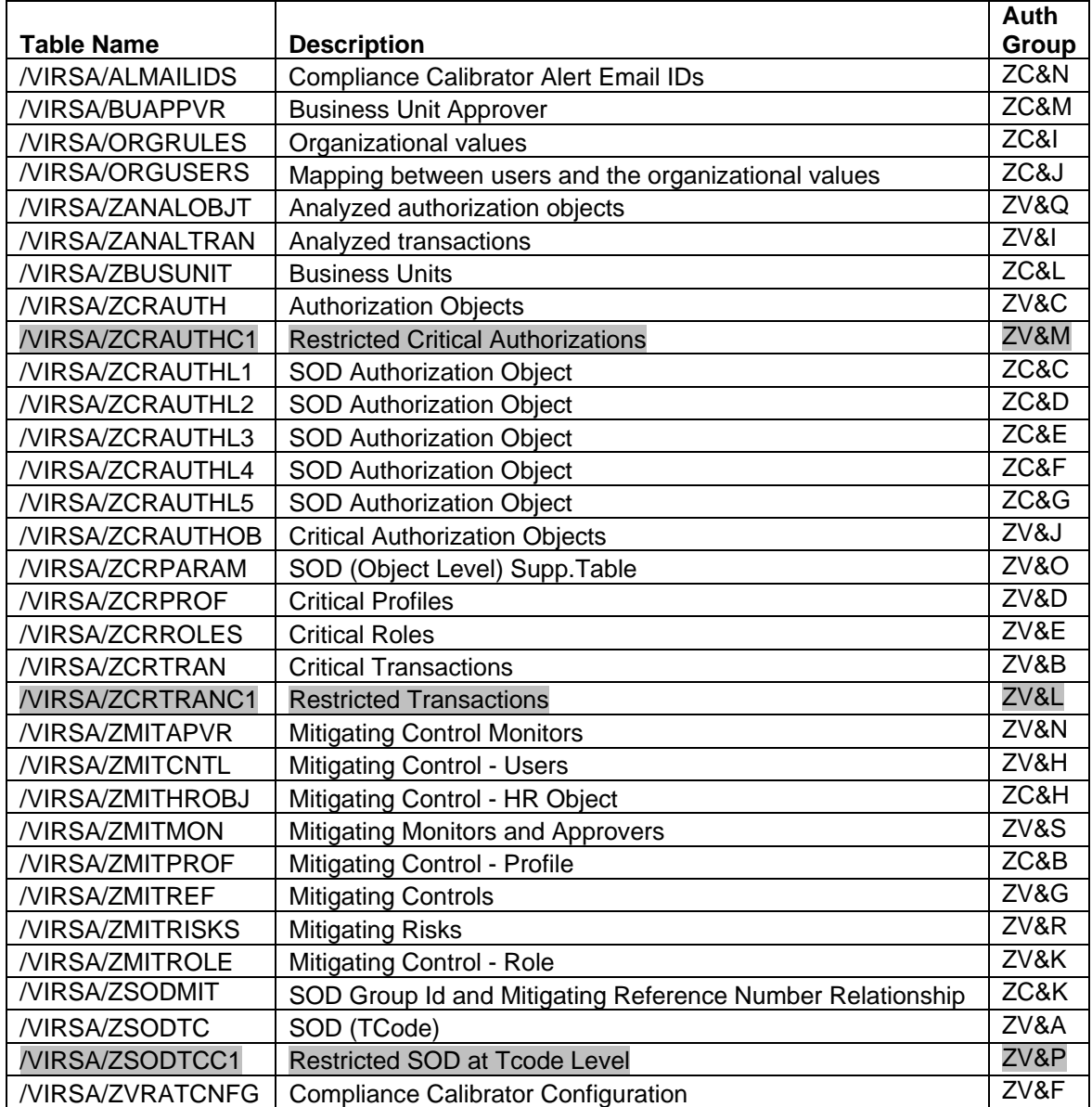

<span id="page-30-0"></span>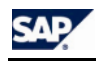

## **VIRSA TOOL BOX REPORTS AND UTILITIES AUTHORIZATION GROUPS**

All reports and utilities in the Virsa Tool Box are assigned authorization groups. This means that a User needs authorization for object S\_PROGRAM to execute the report. The following authorization groups have been assigned to the reports/utilities –

### **Program Authorization Groups**

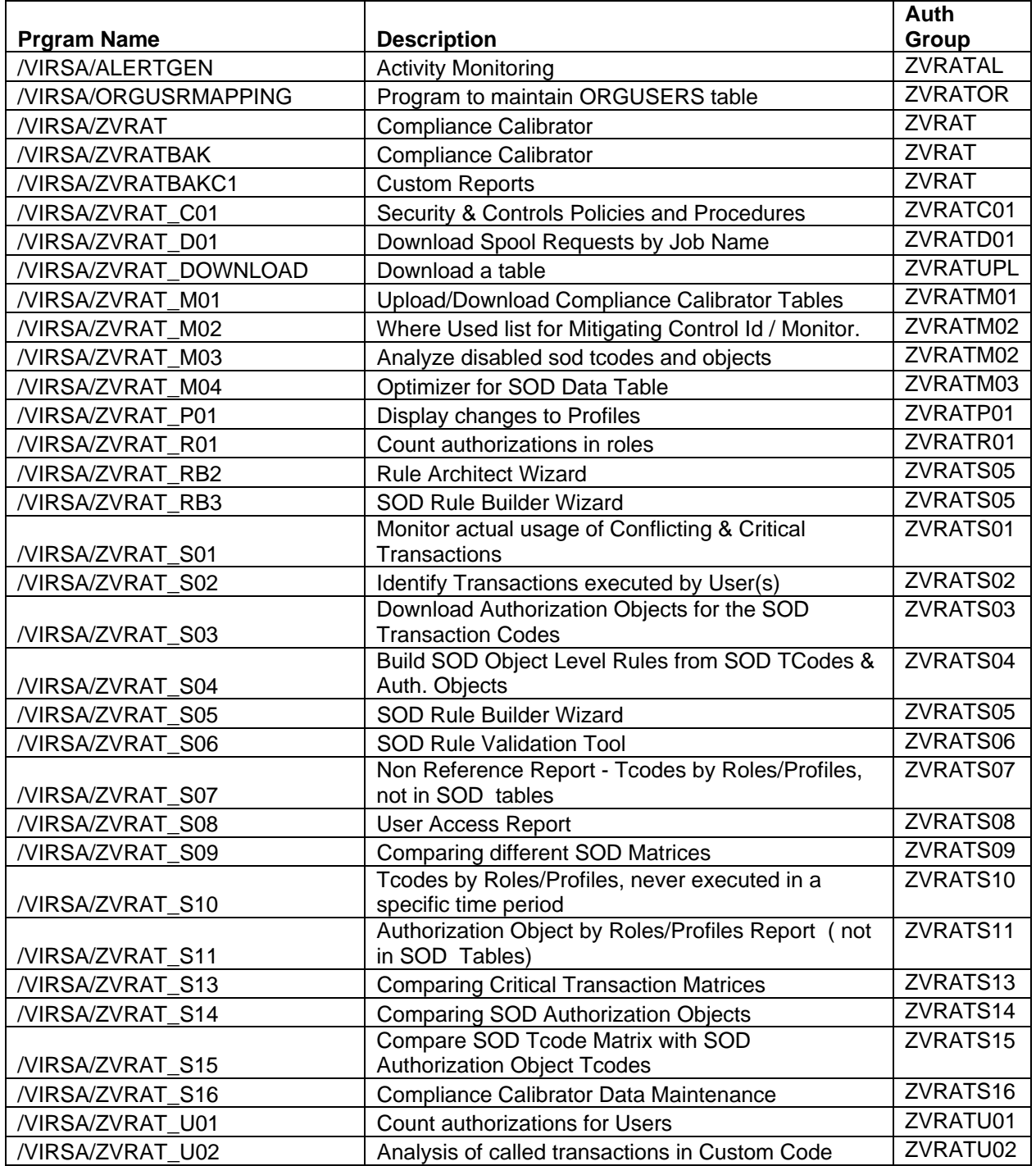

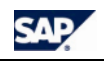

#### **Virsa Tool Box Reports and Utilities Authorization Groups Program Authorization Groups**

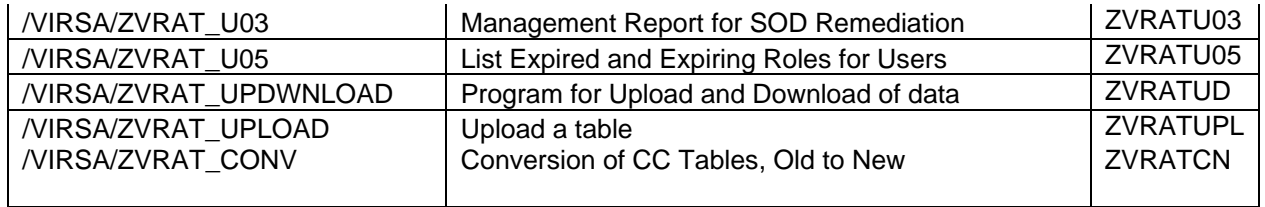

*Example:* To execute report 'Upload/Download Compliance Calibrator tables', a User needs the following authorizations:

Object: S\_PROGRAM

Field: User Action

Value: SUBMIT

Field: Auth Group

Value: ZVRATM01

<span id="page-32-0"></span>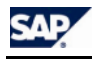

## **SU24 DATA VALUES**

The following tables contain the SU24 values for each Compliance Calibrator executable.

### **/VIRSA/ZVRAT**

This is the main program for Compliance Calibrator.

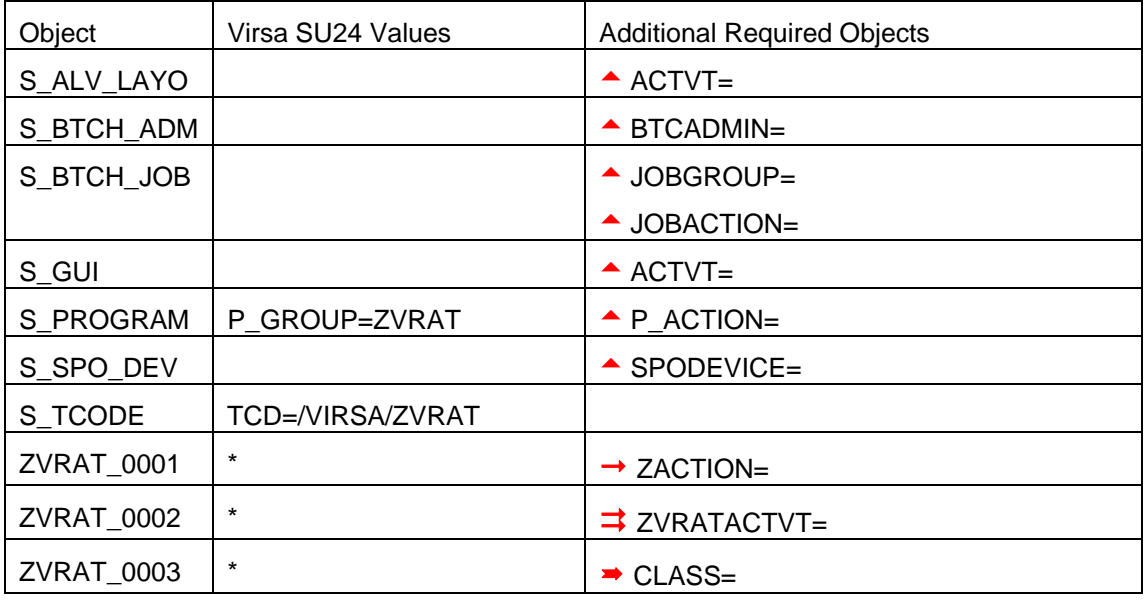

a - Virsa delivers blank SU24 field values to be populated by the customer according to their organizational security strategy.

 $\rightarrow$  Virsa delivers a "\*" field value to be populated by the customer according to their organizational security strategy. See section 6.1, *Defined Fields – ZACTION* for action code descriptions.

 $\Rightarrow$  Virsa delivers a "\*" field value to be populated by the customer according to their organizational security strategy. See section 7, *ZVRAT\_0002 - Execution* for activity code descriptions.

 $\rightarrow$  Virsa delivers a "\*" field value to be populated by the customer according to their organizational security strategy. See section 8.1, *ZVRAT\_0003 – User Groups* for field descriptions.

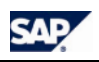

## <span id="page-33-0"></span>**/VIRSA/ALERTGEN**

This is *Activity Monitoring*, a Tool Box utility, and can be found in the following location –

*Virsa Utilities & Reports > Monitoring* 

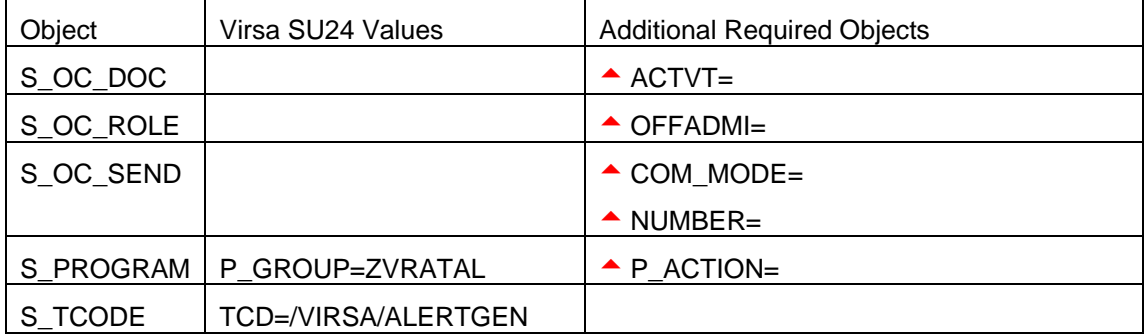

<span id="page-34-0"></span>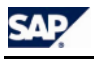

This is *Security & Controls Policies*, a Tool Box utility, and can be found in the following location –

*Custom Utilities and Reports* 

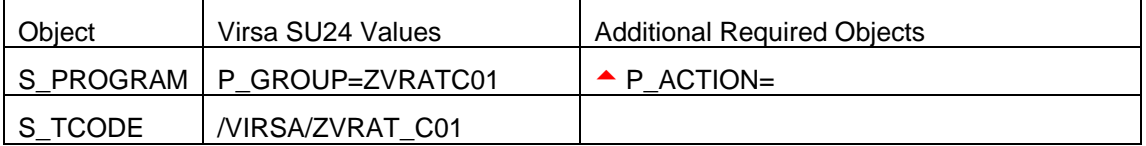

<span id="page-35-0"></span>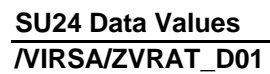

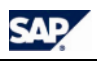

This is *Download Spool Requests by Job Name*, a Tool Box utility, and can be found in the following location –

*Virsa Utilities & Reports > Miscellaneous* 

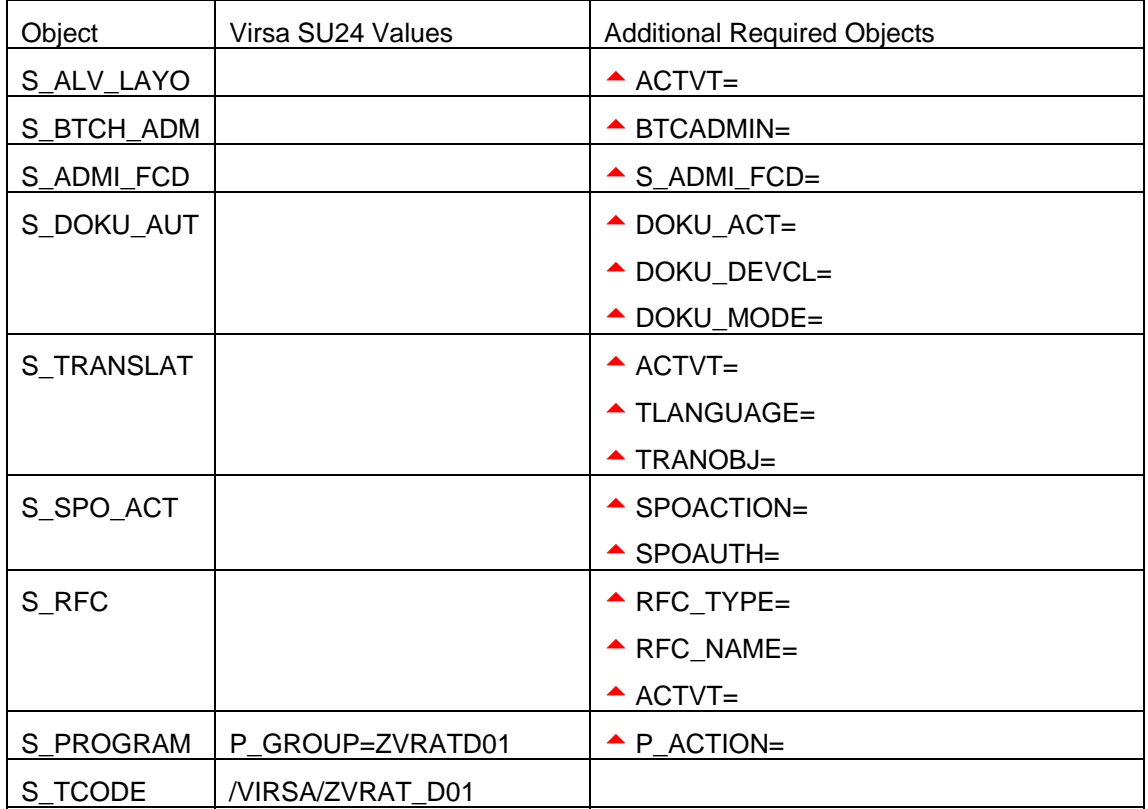

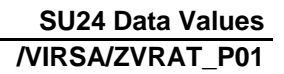

<span id="page-36-0"></span>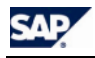

This is *Display changes to Profiles*, a Tool Box utility, and can be found in the following location –

*Virsa Utilities & Reports > Role/Profile Administration Utilities and Reports* 

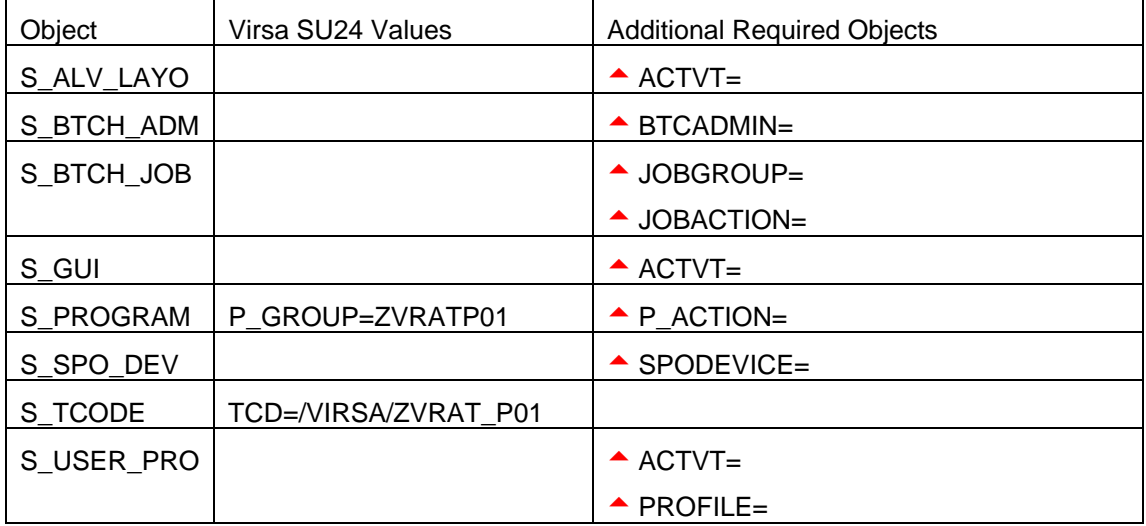

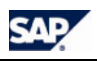

<span id="page-37-0"></span>This is *Compliance Calibrator Data Maintenance*, a Tool Box utility, and can be found in the following location –

*Virsa Utilities & Reports > SOD / Audit Utilities & Reports* 

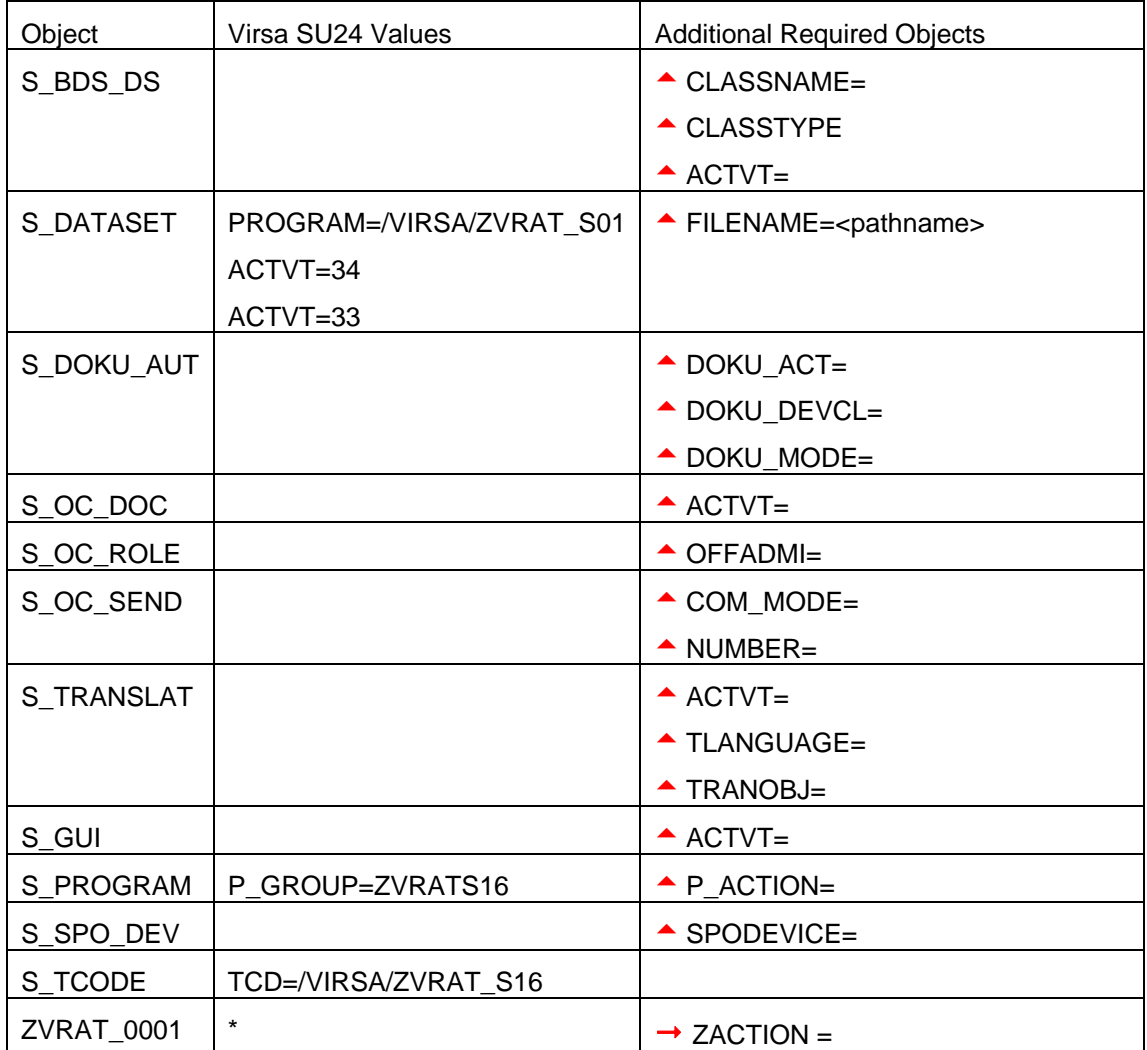

a - Virsa delivers blank SU24 field values to be populated by the customer according to their organizational security strategy.

 $\rightarrow$  - Virsa delivers a "\*" field value to be populated by the customer according to their organizational security strategy. See section 6.1, *Defined Fields – ZACTION* for action code descriptions.

<span id="page-38-0"></span>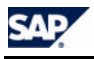

This is *Expired and Expiring Roles for Users*, a Tool Box utility, and can be found in the following location –

*Virsa Utilities and Reports > User Administration Utilities and Reports* 

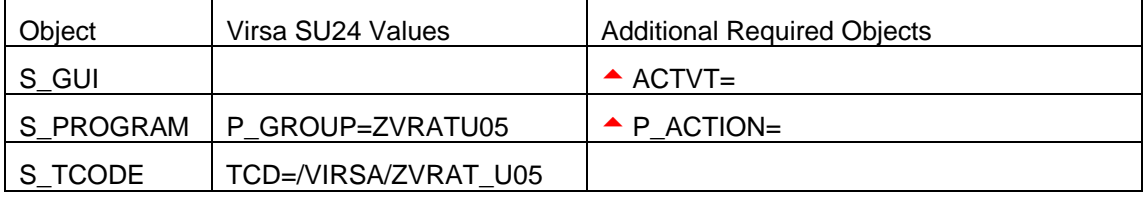

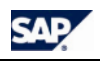

### <span id="page-39-0"></span>**/VIRSA/ORGUSRMAPPING**

This is *Maintain ORGUSERS table*, a Tool Box utility, and can be found in the following location –

*Virsa Utilities & Reports > Miscellaneous* 

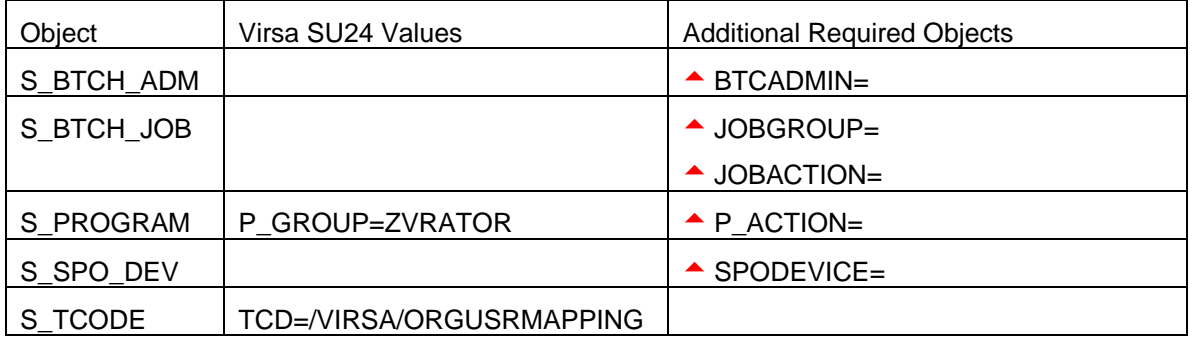

<span id="page-40-0"></span>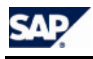

This is *Upload/Download Compliance Calibrator Tables*, a Tool Box utility, and can be found in the following location –

*Virsa Utilities & Reports > Miscellaneous > Virsa Upgrade Tools* 

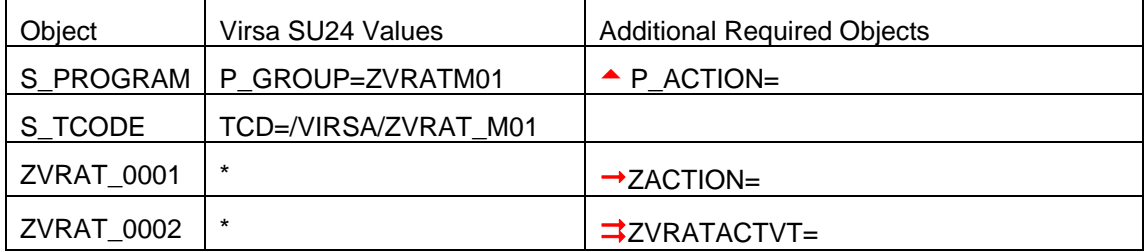

a - Virsa delivers blank SU24 field values to be populated by the customer according to their organizational security strategy.

 $\rightarrow$ - Virsa delivers a "\*" field value to be populated by the customer according to their organizational security strategy. See section 6.1, *Defined Fields – ZACTION* for action code descriptions.

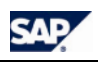

<span id="page-41-0"></span>This is *Where Used list for Mitigating Control ID / Monitor*, a Tool Box utility, and can be found in the following location –

*Virsa Utilities & Reports > Miscellaneous* 

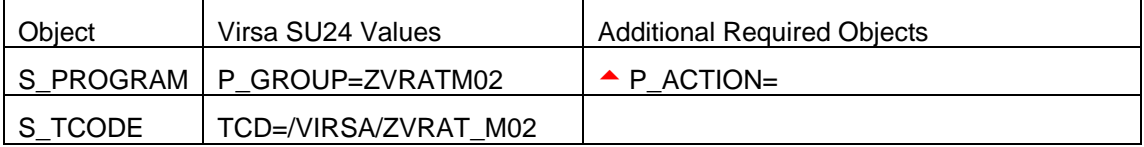

<span id="page-42-0"></span>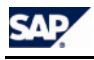

This is *Analyze disabled SoD TCodes and Objects*, a Tool Box utility, and can be found in the following location –

*Virsa Utilities & Reports > SoD Audit Utilities and Reports* 

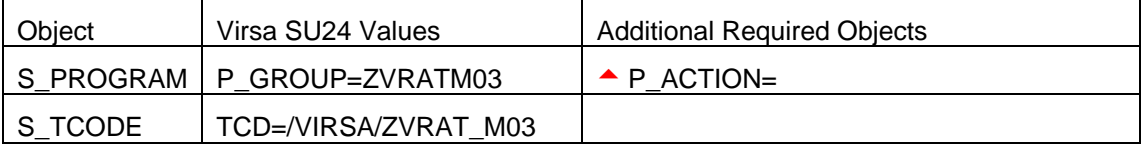

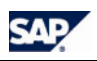

<span id="page-43-0"></span>This is *Optimizer for SOD Data Table*, a Tool Box utility, and can be found in the following location –

*Virsa Utilities & Reports > SOD / Audit Utilities & Reports* 

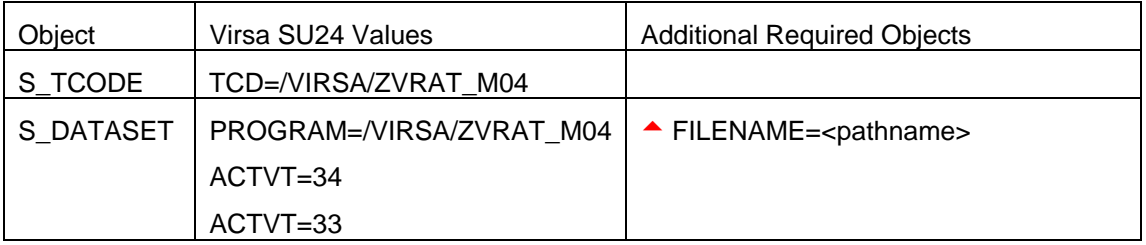

<span id="page-44-0"></span>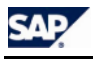

This is *Count authorizations in roles*, a Tool Box utility, and can be found in the following location –

*Virsa Utilities & Reports > Role/Profile Administration Utilities and Reports* 

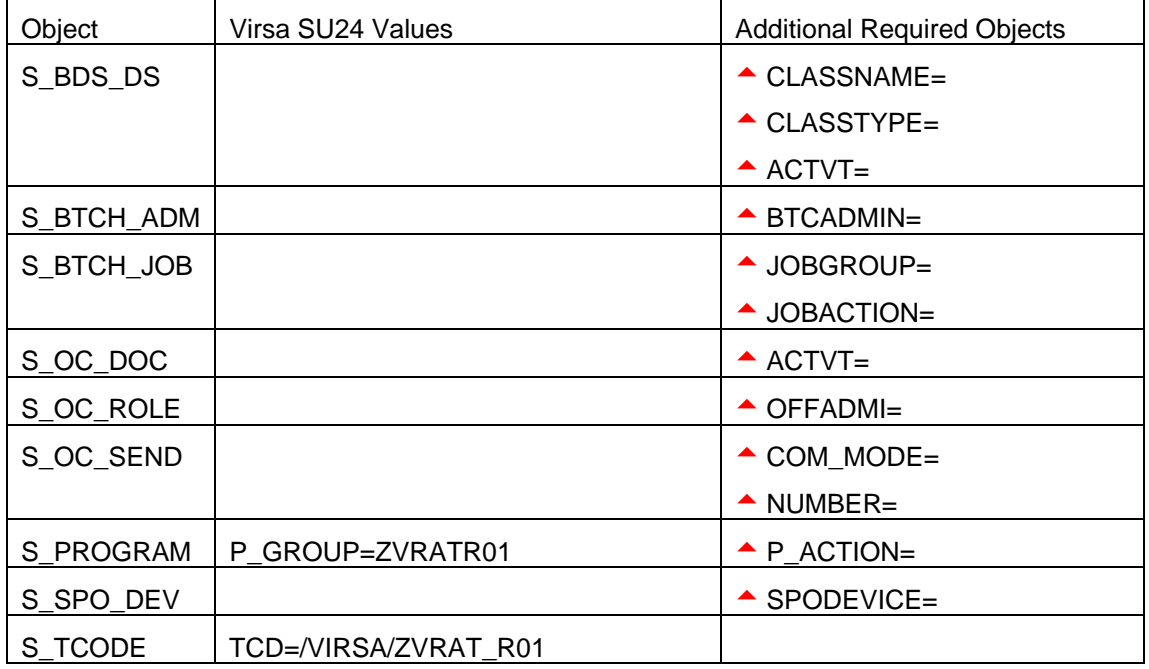

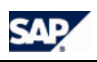

<span id="page-45-0"></span>This is *Monitor actual usage of Conflicting & Critical Transactions*, a Tool Box utility, and can be found in the following location -

*Virsa Utilities & Reports > SOD / Audit Utilities & Reports > Monitoring & Analysis of Transactions Actually Executed By Users* 

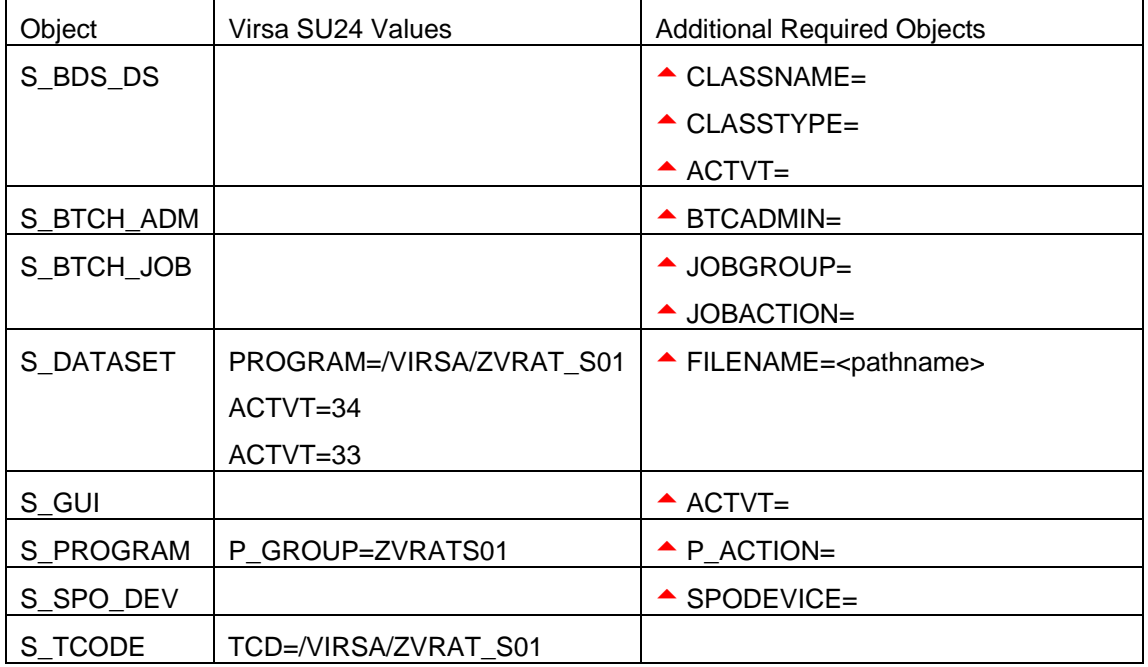

<span id="page-46-0"></span>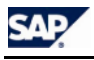

This is *Validate SOD TCode Data*, a Tool Box utility, and can be found in the following location –

*Virsa Utilities & Reports > SOD / Audit Utilities & Reports* 

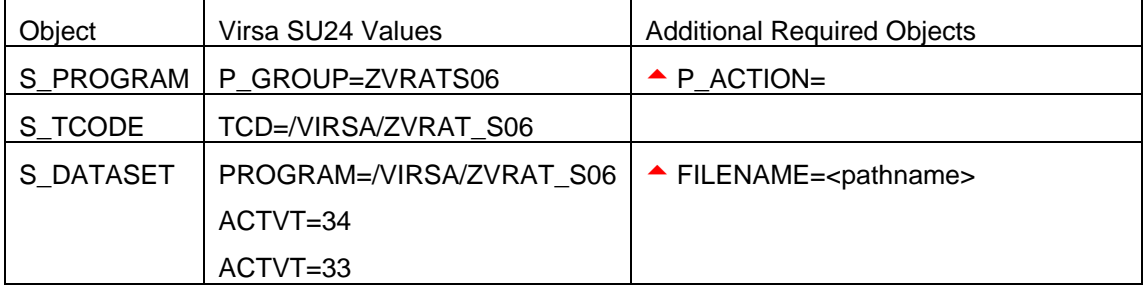

<span id="page-47-0"></span>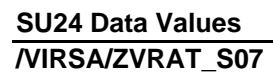

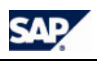

This is *Non Reference Report*, a Tool Box utility, and can be found in the following location – *Virsa Utilities & Reports > SOD / Audit Utilities & Reports* 

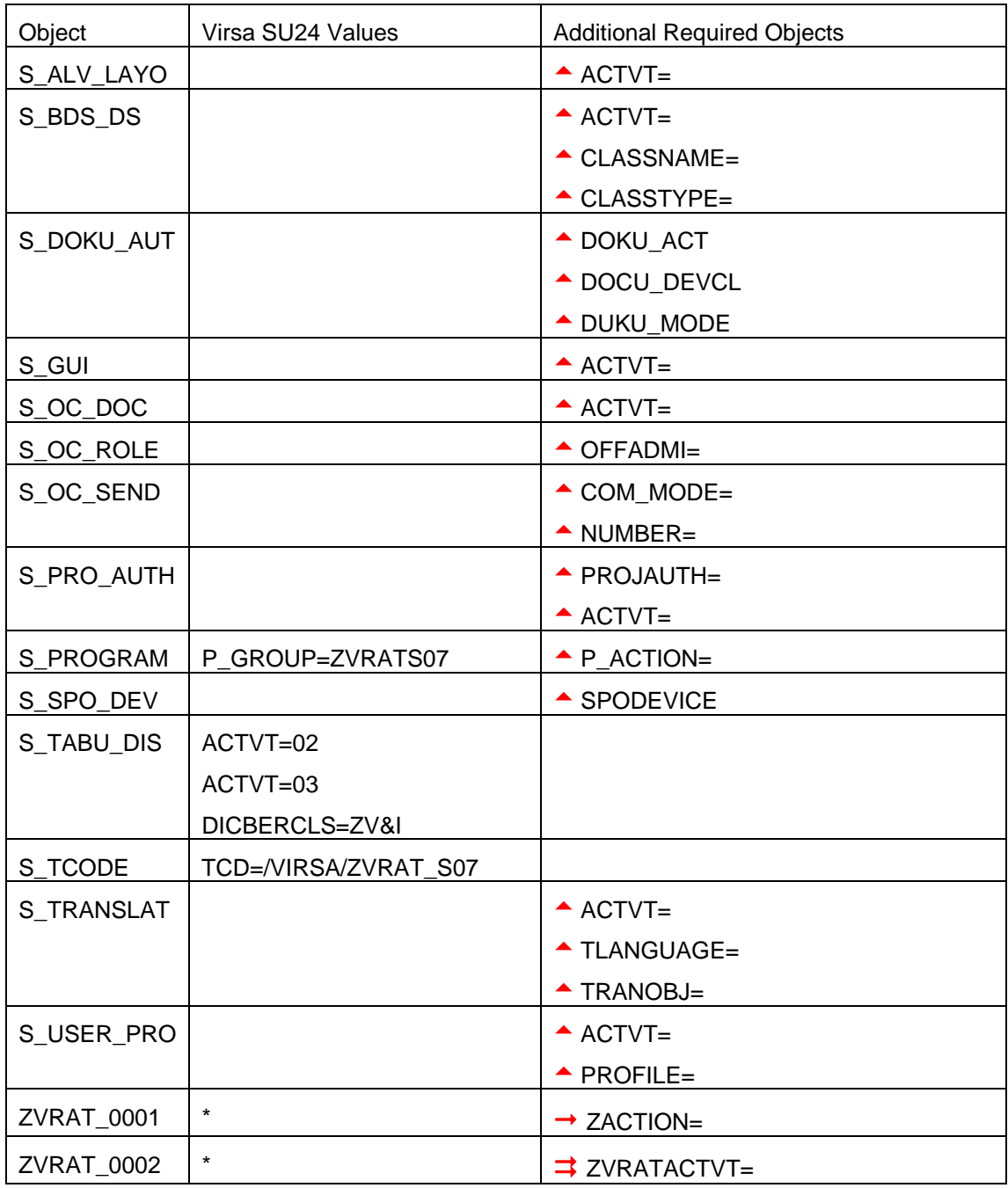

a - Virsa delivers blank SU24 field values to be populated by the customer according to their organizational security strategy.

 $\rightarrow$ - Virsa delivers a "\*" field value to be populated by the customer according to their organizational security strategy. See section 6.1, *Defined Fields – ZACTION* for action code descriptions.

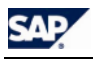

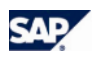

<span id="page-49-0"></span>This is *User Access Report*, a Tool Box utility, and can be found in the following location –

*Virsa Utilities & Reports > User Administration Utilities and Reports* 

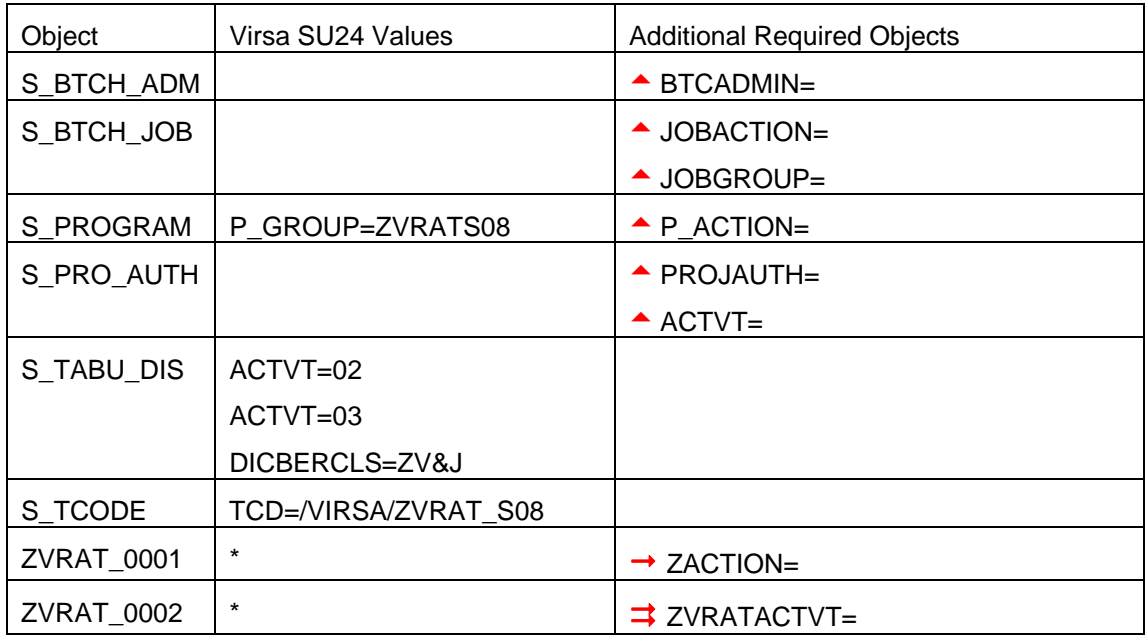

a - Virsa delivers blank SU24 field values to be populated by the customer according to their organizational security strategy.

 $\rightarrow$  Virsa delivers a "\*" field value to be populated by the customer according to their organizational security strategy. See section 6.1, *Defined Fields – ZACTION* for action code descriptions.

<span id="page-50-0"></span>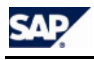

This is *Comparing different SOD Matrices*, a Tool Box utility, and can be found in the following location –

*Virsa Utilities & Reports > SOD / Audit Utilities & Reports* 

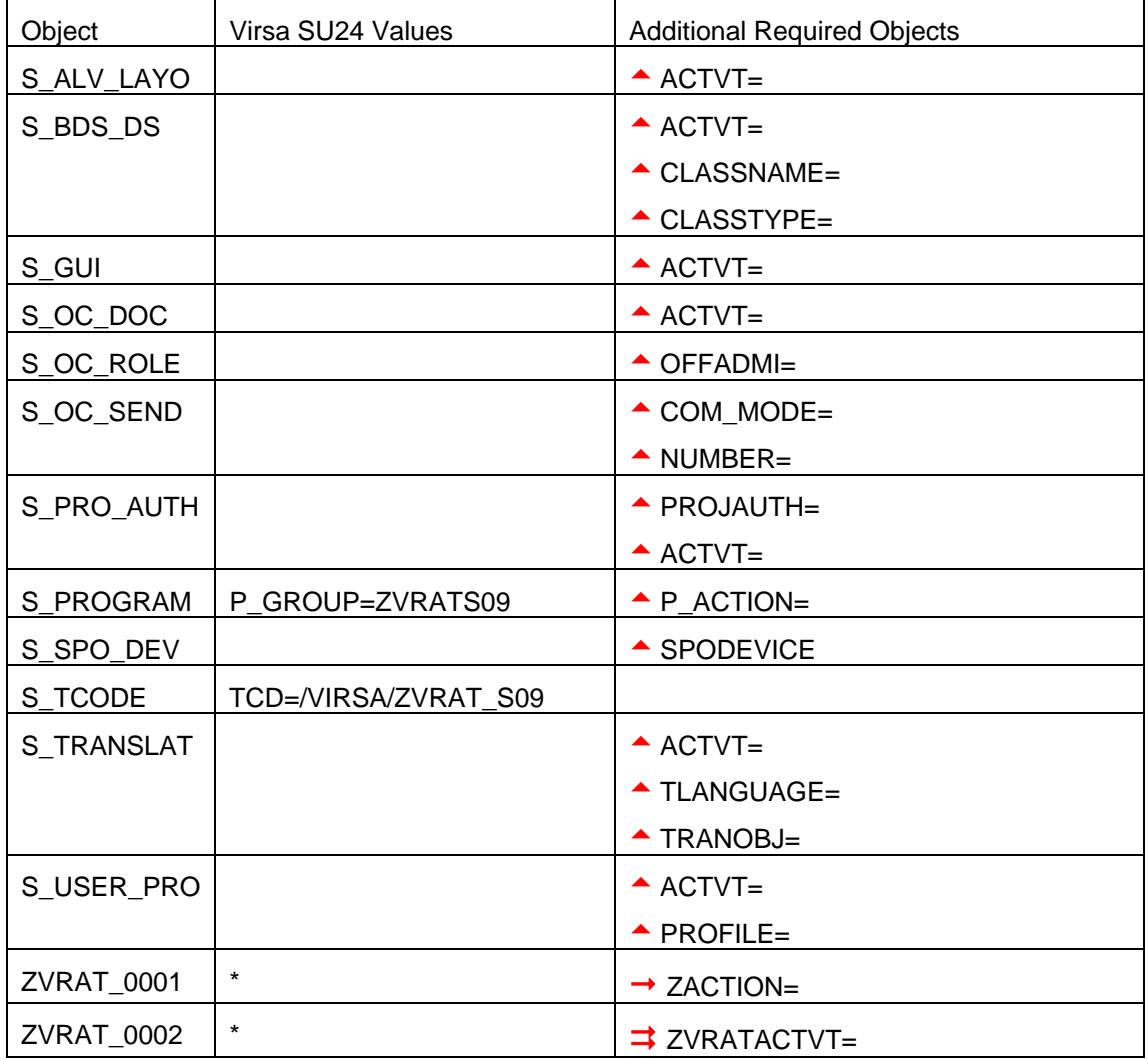

a - Virsa delivers blank SU24 field values to be populated by the customer according to their organizational security strategy.

 $\rightarrow$ - Virsa delivers a "\* " field value to be populated by the customer according to their organizational security strategy. See section 6.1, *Defined Fields – ZACTION* for action code descriptions.

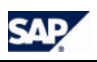

<span id="page-51-0"></span>This is *TCodes by Roles/Profiles, never executed in a specific time period*, a Tool Box utility, and can be found in the following location –

*Virsa Utilities & Reports > SOD / Audit Utilities & Reports* 

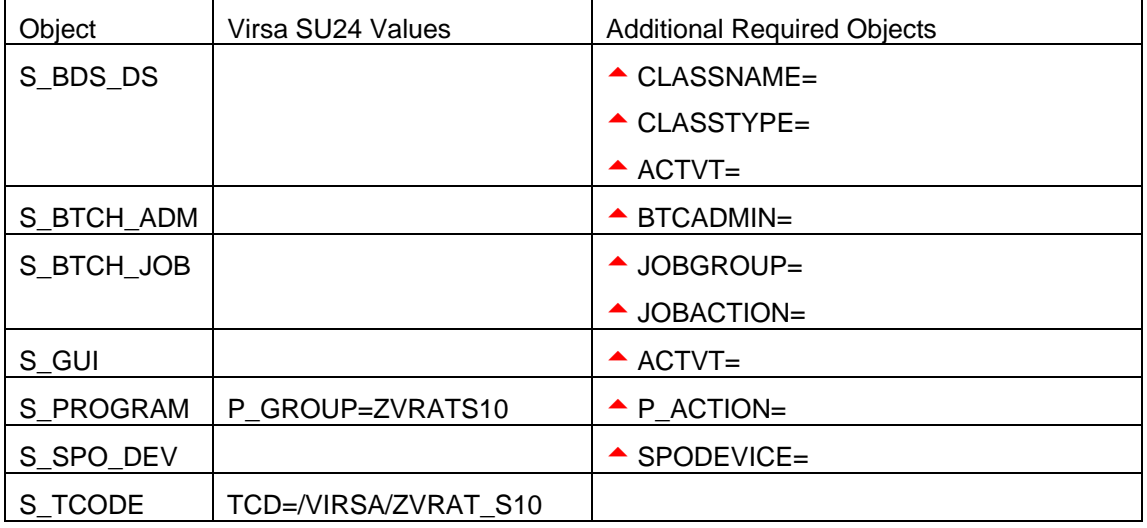

<span id="page-52-0"></span>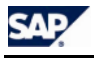

This is *Authorization Object by Roles/Profiles Report*, a Tool Box utility, and can be found in the following location –

*Virsa Utilities & Reports > SOD / Audit Utilities & Reports* 

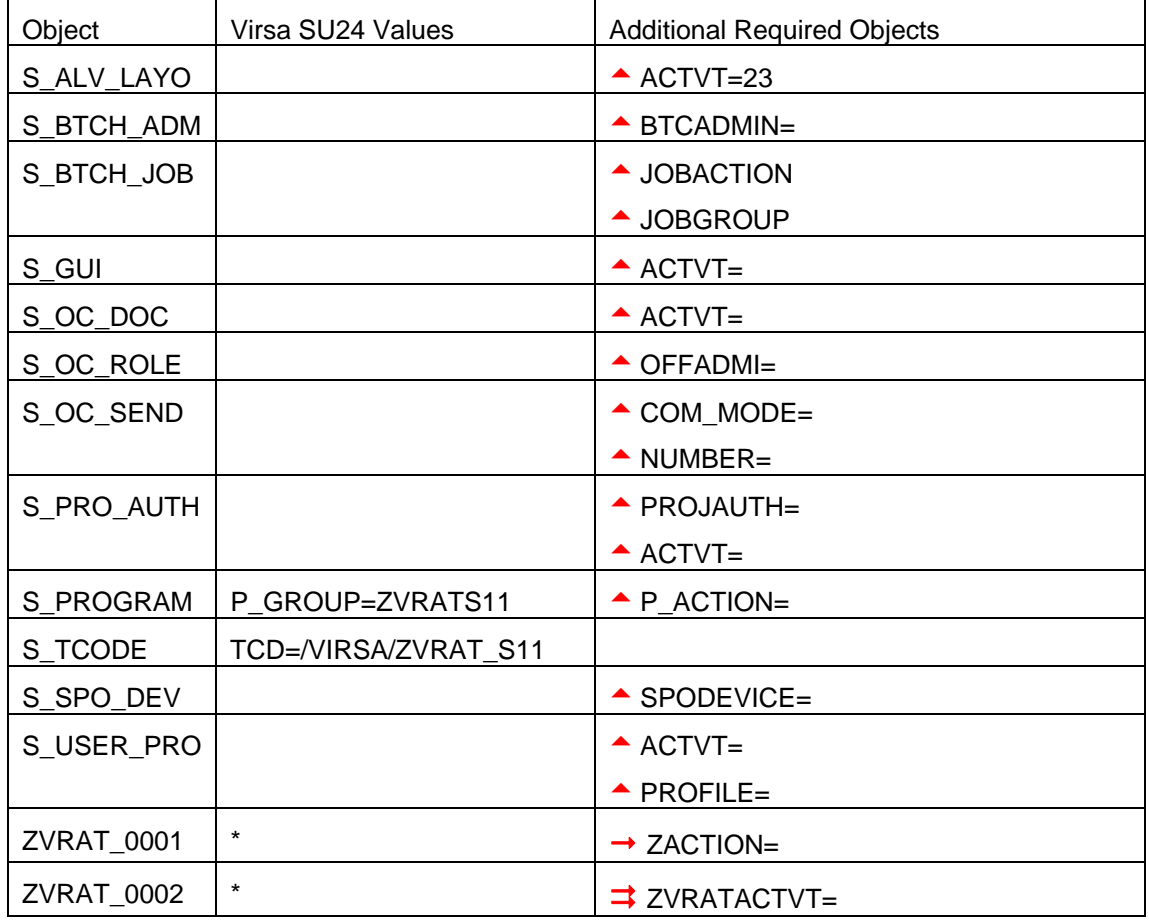

a - Virsa delivers blank SU24 field values to be populated by the customer according to their organizational security strategy.

 $\rightarrow$ - Virsa delivers a "\* " field value to be populated by the customer according to their organizational security strategy. See section 6.1, *Defined Fields – ZACTION* for action code descriptions.

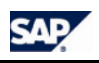

<span id="page-53-0"></span>This is *Comparing Critical TCode Matrices*, a Tool Box utility, and can be found in the following location –

*Virsa Utilities & Reports > SOD / Audit Utilities & Reports* 

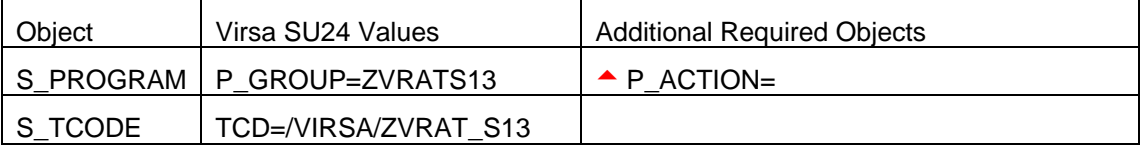

<span id="page-54-0"></span>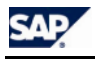

This is *Comparing SoD Authorization Matrices*, a Tool Box utility, and can be found in the following location –

*Virsa Utilities & Reports > SoD Audit Utilities and Reports* 

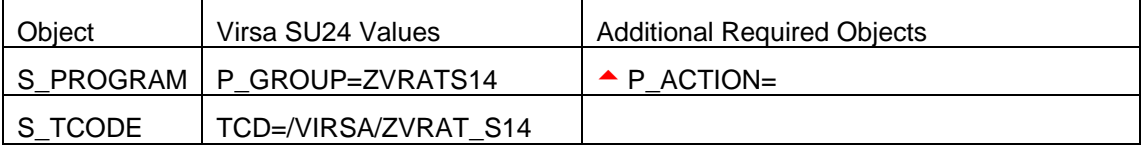

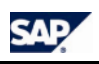

<span id="page-55-0"></span>This is *Compare SOD TCode Matrix with SOD Authorization Object TCodes*, a Tool Box utility, and can be found in the following location -

*Virsa Utilities & Reports > SoD Audit Utilities and Reports* 

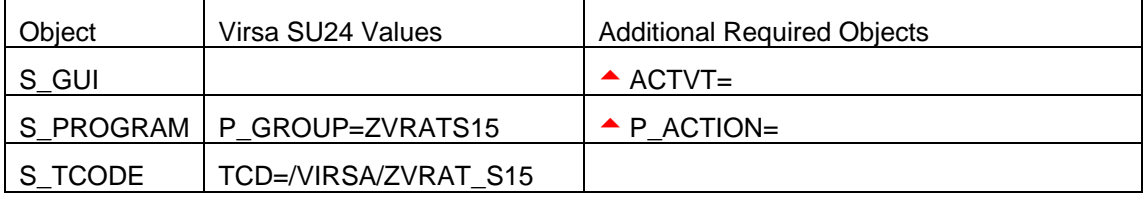

<span id="page-56-0"></span>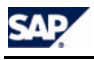

This is *Count Authorizations for Users*, a Tool Box utility, and can be found in the following location –

*Virsa Utilities & Reports > User Administration Utilities and Reports* 

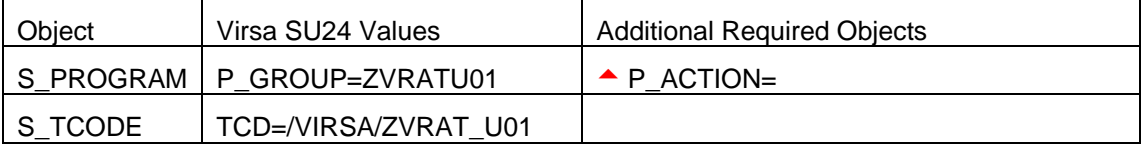

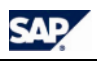

<span id="page-57-0"></span>This is *Analysis of Called Transactions in Custom Code*, a Tool Box utility, and can be found in the following location –

*Virsa Utilities & Reports > SOD / Audit Utilities & Reports* 

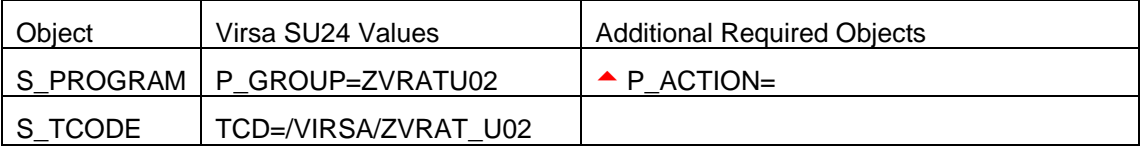

<span id="page-58-0"></span>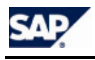

This is *Management Report for SoD Remediation*, a Tool Box utility, and can be found in the following location –

*Virsa Utilities & Reports > Management Level Reports* 

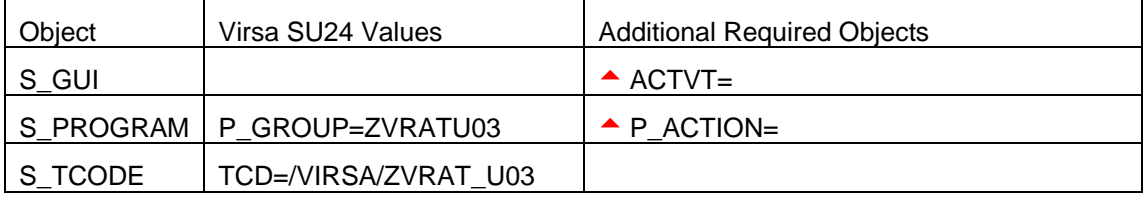

<span id="page-60-0"></span>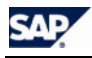

## **LINE-ORIENTED AUTHORIZATIONS**

This section discusses the use and implementation of line-oriented authorizations in SAP. Line-oriented authorizations are used to restrict Users to modifying SoD Object and Mitigation Controls at line level.

### **Use**

Access to customizing tables can be controlled at the row level for display or maintenance using line-oriented authorizations. So far, this access can only be controlled at the table level i.e. a User can either have access to the entire table or not at all. Authorization object S TABU LIN is used to control access at the row level. This check is carried out in addition to authorization objects S\_TABU\_DIS and S\_TABU\_CLI. The use of line-oriented authorization is optional.

The new authorization object S\_TABU\_LIN now allows, in addition to the existing authorization concept, client-specific assignment of authorizations for business entities. Organizational criterion in a cross-client table which only allows a User to display and change table contents for one work area, i.e. a country can also be defined. The organizational criterion enables a business concept to be mapped to table key fields.

Please note these authorizations only work with customizing data display and maintenance transactions. It does not work for data browser transactions like SE16, SE17 at this point.

### **Implementation**

The following steps are executed to implement line-oriented authorization:

- **Design Organization Criteria**
- Define Organization Criteria
- Define Attributes
- Assign Attributes to Table Fields
- Include Authorizations for S\_TABU\_LIN in Roles
- Activate Organization Criteria

### **Design Organization Criteria**

- Analyze requirements
- Identify tables and fields to be protected
- Identify Users & Roles to be impacted
- Review design

#### **Define Organization Criteria**

- 1. Execute transaction SPRO and go to Basis Components  $\rightarrow$  Users and Authorizations  $\rightarrow$  Line-oriented Authorizations  $\rightarrow$  Define Organizational Criteria
- 2. Click New Entries

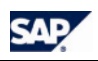

#### **Line-Oriented Authorizations**

### **Define Organization Criteria**

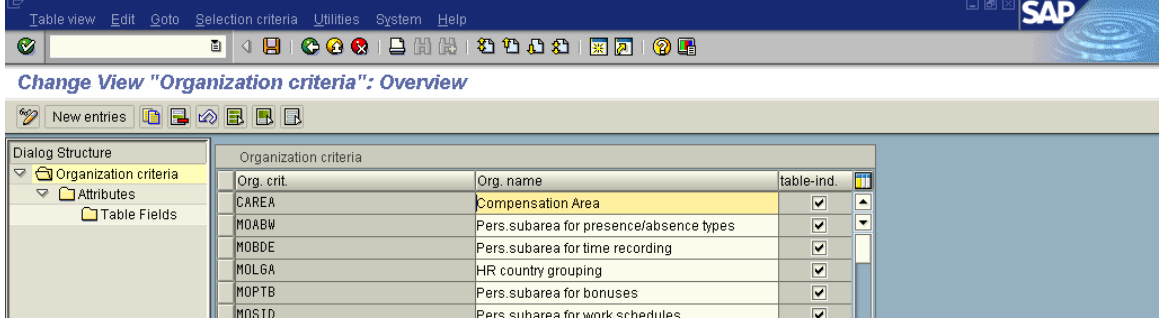

### 3. Enter the technical name and description of the Org. Criteria

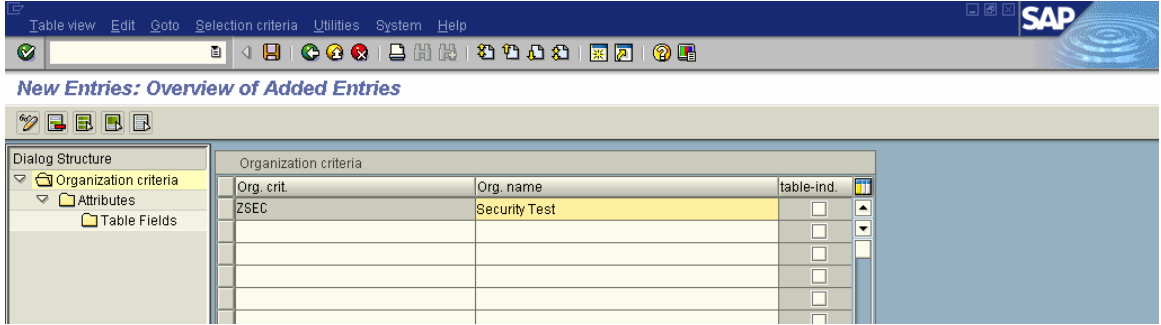

#### **Define Attributes**

4. Select the org criteria and double click on the Attributes

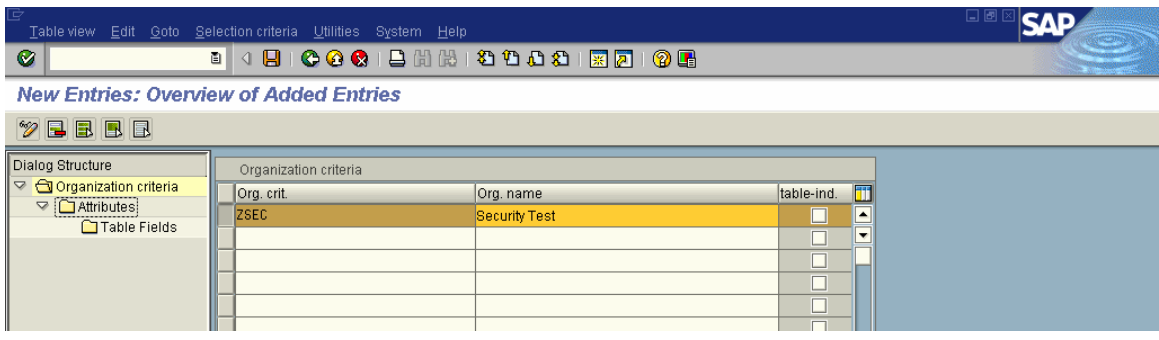

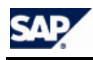

5. Click New Entries, enter the attribute name, assign the field to the authorization field and enter description for the field. Click Save when finished.

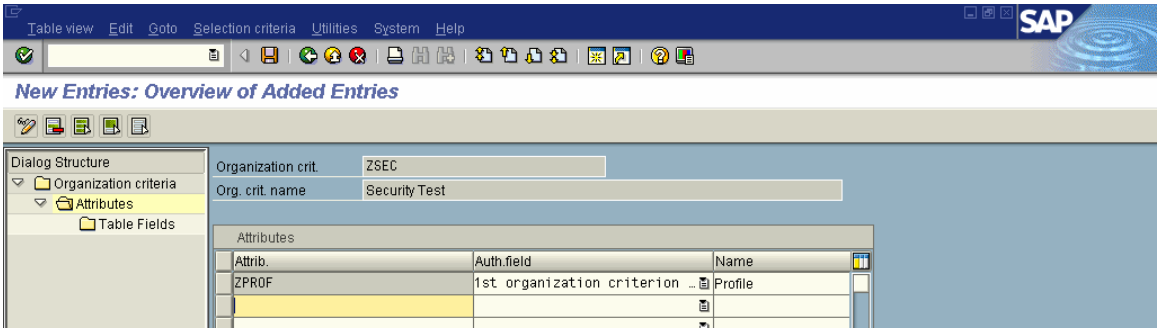

#### **Assign Attributes to Table Fields**

6. Select the attribute and double click on the Table Fields

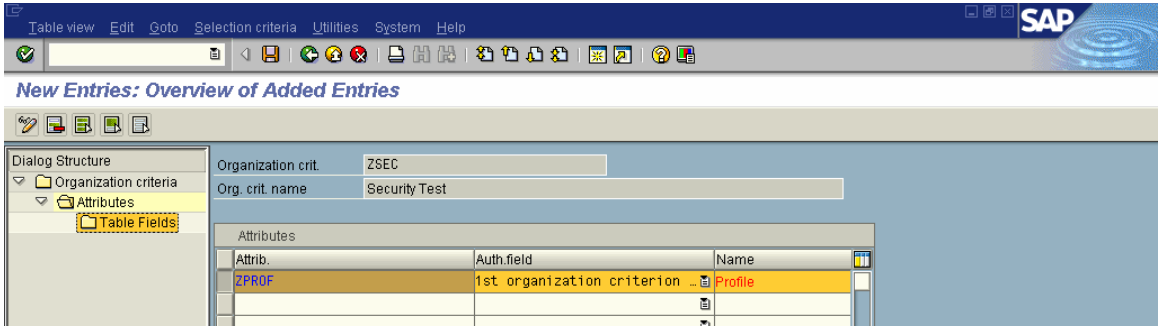

7. Click New Entries. Enter the table name and field name to be protected.

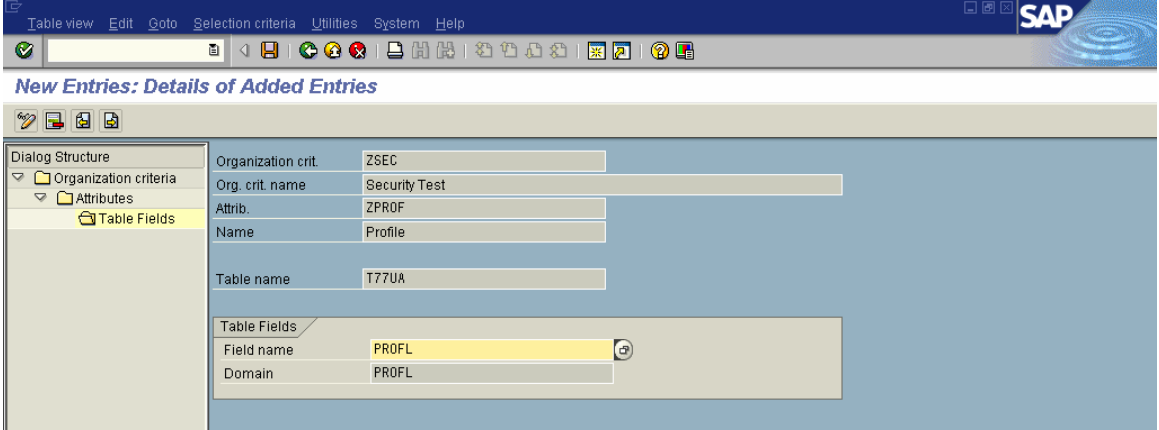

#### **Include Authorizations for S\_TABU\_LIN in Roles**

8. Enter the authorizations for S\_TABU\_LIN in the appropriate Roles. Insert the object manually, click on any field and select org criteria.

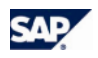

#### **Line-Oriented Authorizations**

### **Define Organization Criteria**

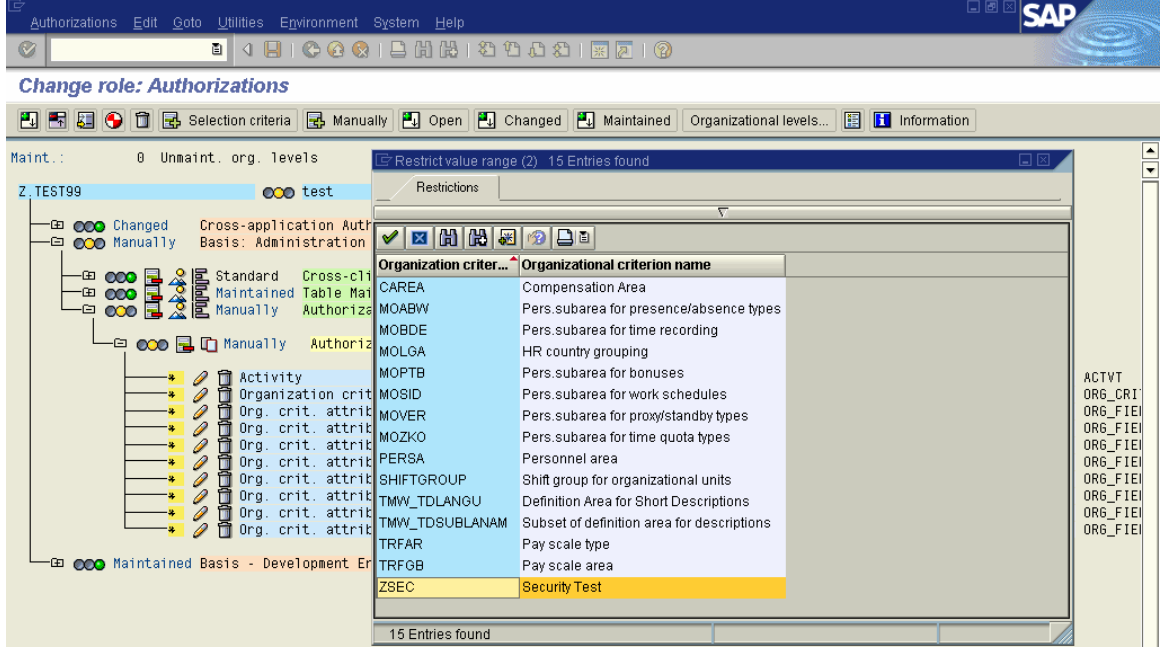

9. Enter the allowed values for authorizations fields and click Transfer

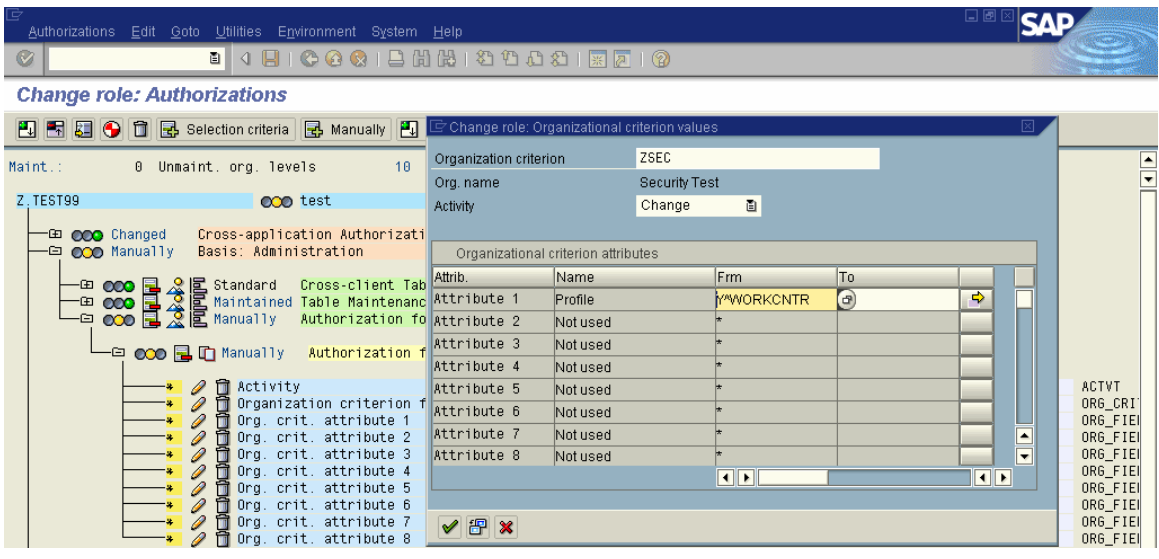

10. Generate authorizations and assign authorized Users to the Role.

#### **Activate Organization Criteria**

11. Execute transaction SPRO and go to Basis Components  $\rightarrow$  Users and Authorizations  $\rightarrow$  Line-oriented Authorizations  $\rightarrow$  Activate Organizational Criteria. Set the check box to activate the org criteria.

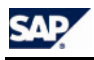

**SAP** Table view Edit Goto Selection criteria Utilities System  $Hei$  $|Q|$ Change View "Organizational criteria activation": Overview  $20E$ Organizational criteria activation Org. crit. Org. name Activ | 1 CAREA Compensation Area E  $\frac{\square}{\square}$ MOABW Pers.subarea for presence/absence types MOBDE Pers.subarea for time recording  $\frac{1}{1}$ MOLGA HR country grouping MOPTB Pers.subarea for bonuses  $\frac{1}{1}$ MOSID Pers.subarea for work schedules MOVER Pers.subarea for proxy/standby types  $\frac{1}{1}$ MOZKO Pers.subarea for time quota types PERSA Personnel area SHIFTGROUP Shift group for organizational units  $\frac{1}{1}$ THW\_TDLANGU<br>THW\_TDSUBLANAM Definition Area for Short Descriptions Subset of definition area for descriptions  $\Box$ TREAR Pay scale type TRFGB Pay scale area ZSEC  $\overline{\blacksquare}$ Security Test

#### **Cross-Table Check**

12. To make the check for a field for all tables, set the check box table-independent on the Define Org Criteria Screen.

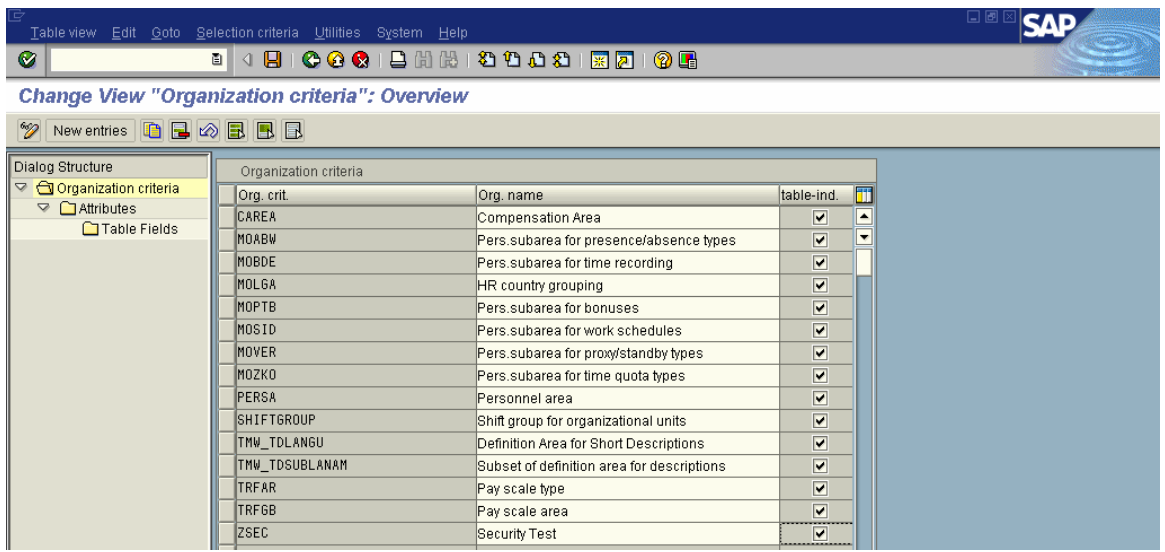

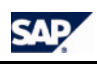

### **S\_TABU\_LIN**

This object has the following ten fields: Activity  $-02, 03$ Organization Criterion – Link to table key fields Org Criterion Attribute1 Org Criterion Attribute2 Org Criterion Attribute3 | Field Values of Org Criterion Attribute4 | tables Org Criterion Attribute5 Org Criterion Attribute6 Org Criterion Attribute7 Org Criterion Attribute8

#### **Test**

13. User is only allowed to maintain/display table T77UA for Work Center Profile Y^WORKCNTR only.

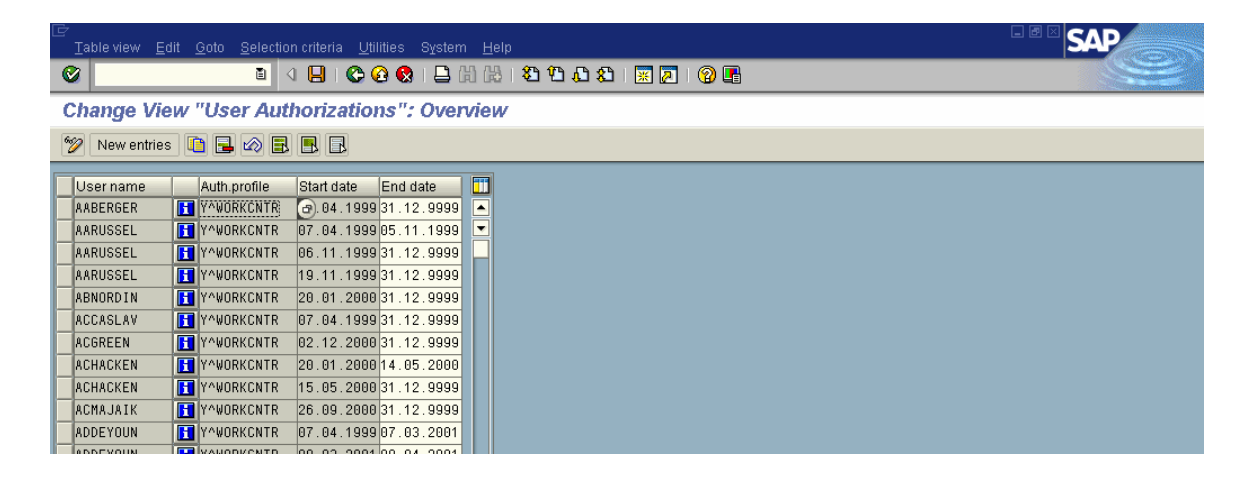

#### **NOTE**

Security needs to protect the tables that stores configuration of line-oriented authorizations and only the Security team should have the maintenance authorizations.

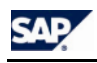

### **Flowchart of Authorization Check**

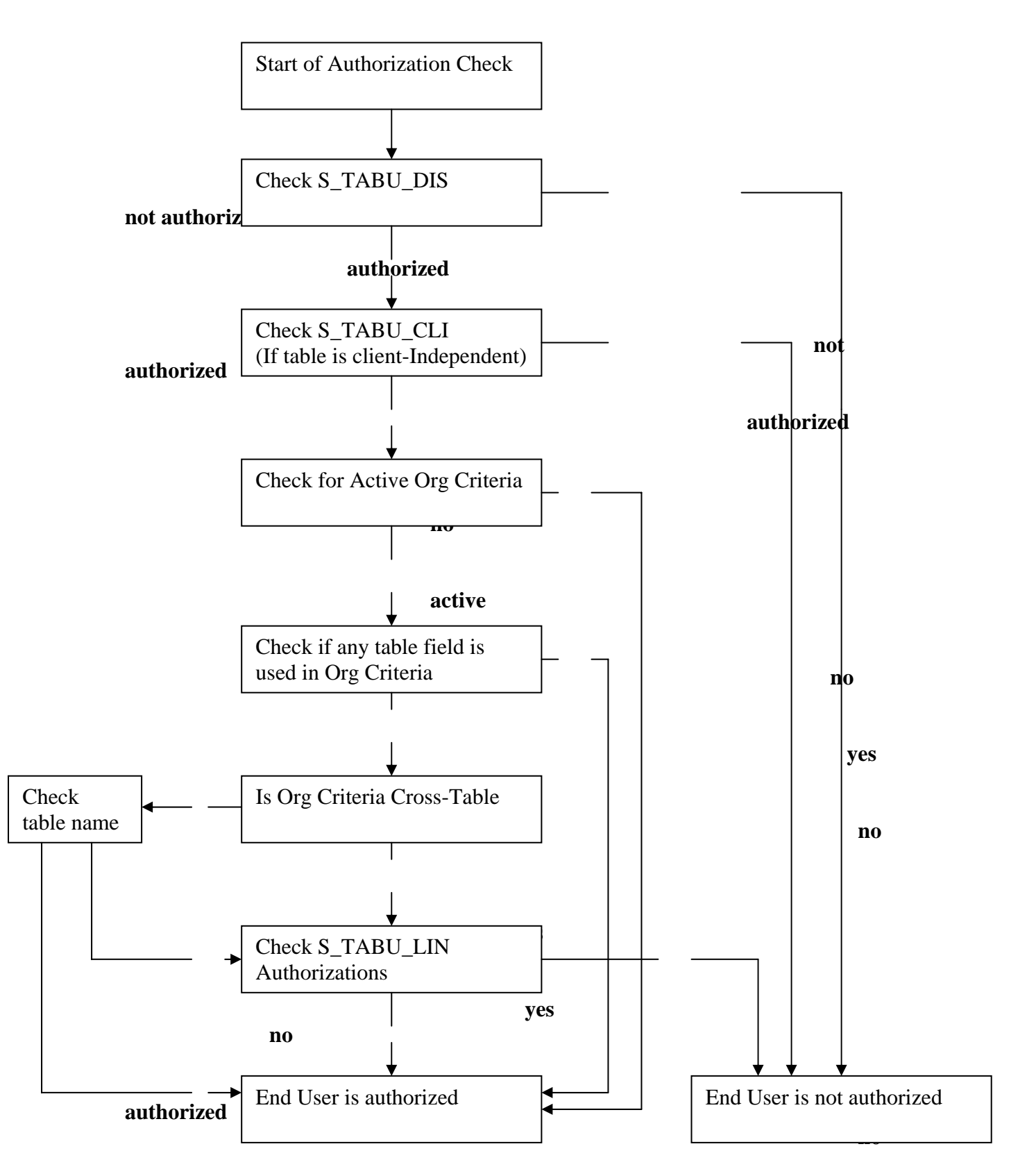